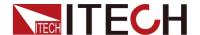

# Programmable DC Electronic Load

## Series IT8900A/E Programming Guide

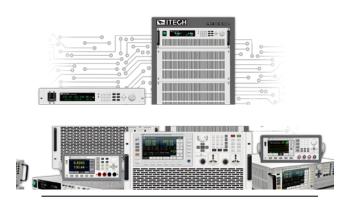

Model: Series IT8900A/E

Revision: V1.3

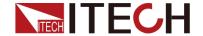

#### Statement

© Itech Electronic, Co., Ltd. 2019
No part of this manual may be reproduced in any form or by any means (including electronic storage and retrieval or translation into a foreign language) without prior permission and written consent from Itech Electronic, Co., Ltd. as governed by international copyright laws.

Manual Article No.

IT8900A/E-402227

Revision

Revision 1, published on

July, 10, 2019

Itech Electronic, Co., Ltd.

Trademark Statement

Pentium is a registered trademark of Intel Corporation in the United States.

Microsoft, Visual Studio, Windows and MS Windows are trademarks of Microsoft Corporation in the United States and/or other countries/regions.

#### Guarantee

Materials in the document are provided talis qualis and may be changed in future revisions without prior notice. In addition, within the maximum allowable extent of laws, ITECH is not committed to any explicit or implied guarantee for this manual and all information therein, including but not limited to the implied guarantee on marketability and availability for some special purposes. ITECH shall not be responsible for any error or incidental or indirect losses caused by the provision, use or application of this documents and information therein. If some guarantee clauses in other written agreements between ITECH and users are not consistent with clauses herein, those clauses in other written agreements shall prevail. Technology license

Hardware and/or software in this document cannot be provided without a license and can only be used or copied according to the license.

Restricted permission statement

Restricted permissions of the U.S. government. Permissions for software and technical data which are authorized to the U.S. Government only include those for custom provision to end users. ITECH follows FAR 12.211 (technical data), 12.212 (computer software). DFARS 252.227-7015 (technical data--commercial products) for national defense and DFARS 227.7202-3 (permissions for commercial computer software or computer software providing documents) while the customized business licenses of software and technical

Safety Statement

#### **CAUTION**

"Caution" signs indicate danger. It is required to pay attention to the contents of these signs during implementation of operations.

The damage to the product or loss of important data may be caused in case of improper operation steps or failure to follow operation steps. Do not continue to implement any improper operation indicated in "Caution" signs when the specified conditions are not fully understood or these conditions are not satisfied.

#### WARNING

"Warning" indicates danger. It is required to pay attention to the contents of these signs during implementation of operation steps. Personal casualties may be caused in case of improper operation steps or failure to follow these operation steps. Do not continue to implement any improper operation indicated in "Warning" signs when the specified conditions are not fully understood or these conditions are not satisfied.

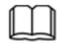

#### NOTE

"Instructions" indicates operation instructions. It is required to refer to the contents of these signs during operation steps. These signs are used for providing tips or supplementary information for operators.

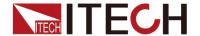

## **Certification and Quality Assurance**

IT8900A/E series electronic load completely reaches nominal technical indicators in the manual.

## **Warranty service**

ITECH Company will provide one-year warranty services for the product materials and manufacturing (excluding the following limitations).

- When warranty service or repair is needed, please send the product to the service unit specified by ITECH Company.
- When the product is sent to ITECH Company for warranty service, the customer must pay the one-way freight to the maintenance department of ITECH, and ITECH will be responsible for return freight.
- If the product is sent to ITECH for warranty service from other countries, the customer will be responsible for all the freight, duties and other taxes.

## **Limitation of Warranty**

Warranty service does not apply to the damage caused in the following circumstances:

- Damage resulting from customer-wired circuits or customer-supplied parts or accessories;
- Product which has been modified or repaired by the customer;
- Damage caused by the circuit installed by the customer or damage caused by operation of the product in non-specified environment;
- The product model or serial number is altered, deleted, removed or made illegible by customer;
- Damage caused by accidents, including but not limited to lightning, water, fire, abuse or negligence.

## Safety signs

| ===     | DC power                                                                          | _ | ON (with the power switched on)          |
|---------|-----------------------------------------------------------------------------------|---|------------------------------------------|
| $\sim$  | AC power                                                                          | 0 | OFF (with the power supply switched off) |
| $\sim$  | Both DC and AC power supply                                                       | þ | Power supply switching-on status         |
|         | Protective grounding terminal                                                     | Д | Power supply switching-off status        |
| ᆂ       | Grounding terminal                                                                | 土 | Reference terminal                       |
| A       | Danger sign                                                                       | + | Positive terminal                        |
|         | Warning sign (refer to specific "Warning" or "Caution" information in the manual) | _ | Negative terminal                        |
| <i></i> | Ground wire connection end sign                                                   | - | -                                        |

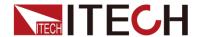

## **Safety Precautions**

General safety precautions below must be followed in each phase of instrument operation. In case of failure to follow these precautions or specific warnings in other parts of the manual, violation against the safety standards related to the design, manufacture and purpose of the instrument will occur. If the user does not follow these precautions, ITECH will bear no responsibility arising there from.

#### **WARNING**

- The electronic load is provided with a three-core power line during delivery and should be connected to a three-core junction box. Before operation, be sure that the electronic load is well grounded.
- The electronic load is provided with a three-core power line during delivery and should be connected to a three-core junction box. Before operation, be sure that the electronic load is well grounded.
- Use electric wires of appropriate load. All loading wires should be capable of bearing maximum short-circuit of electronic load without overheating.
- Ensure the voltage fluctuation of mains supply is less than 10% of the working voltage range in order to reduce risks of fire and electric shock.
- To prevent burnout, please pay special attention to positive and negative polarities of electronic load during connection!
- Do not use damaged equipment. Please check the housing before using the equipment. Check whether the instrument is subject to cracking or is lack of plastic. Do not operate the instrument in the environment with explosive gas, steam or dust.
- Observe all tags on the equipment before connection.
- Do not install alternative parts on the instrument or perform any unauthorized modification.
- Do not use the equipment when the removable cover is dismantled or loose.
- Please use the power adapter supplied by the manufacturer to avoid accidental injury.
- We do not accept responsibility for any direct or indirect financial damage or loss of profit that might occur when using the instrument.
- This instrument is used for industrial purposes, do not apply this product to IT power supply system.
- Do not use the equipment on the life support system or other equipment with safety requirements.

#### CAUTION

- If the equipment is not used in the manner specified by the manufacturer, its protection may be damaged.
- Always use dry cloth to clean the equipment housing. Do not clean the inside of the instrument.
- Do not block the air vent of the equipment.

## **Environmental conditions**

The IT8900A/E series electronic load can only be used indoors or in low condensation areas. The following table shows general environmental requirements for this instrument.

| •                        |             |  |
|--------------------------|-------------|--|
| Environmental conditions | Requirement |  |
| Operating temperature    | 0°C - 40°C  |  |

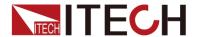

| Operating humidity    | 20% - 80% (non condensing)   |
|-----------------------|------------------------------|
| Storage temperature   | -20°C - 70 °C                |
| Altitude              | Operating up to 2,000 meters |
| Installation category | II                           |
| Pollution             | Pollution degree 2           |

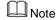

In order to ensure the accuracy of measurement, it is recommended to operate the instrument half an hour after start-up.

## Regulation tag

| CE  | The CE tag shows that the product complies with the provisions of all relevant European laws (if the year is shown, it indicates that the year when the design is approved).                                                                                                    |
|-----|----------------------------------------------------------------------------------------------------|
|     | This instrument complies with the WEEE directive (2002/96/EC) tag requirements. This attached product tag shows that the electrical/electronic product cannot be discarded in household waste.                                                                                                    |
| 10) | This symbol indicates that no danger will happen or toxic substances will not leak or cause damage in normal use within the specified period. The service life of the product is 10 years. The product can be used safely within the environmental protection period; otherwise, the product should be put into the recycling system. |

## Waste electrical and electronic equipment (WEEE) directive

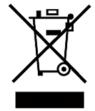

Waste electrical and electronic equipment (WEEE) directive, 2002/96/EC

The product complies with tag requirements of the WEEE directive (2002/96/EC). This tag indicates that the electronic equipment cannot be disposed of as ordinary household waste.

**Product Category** 

According to the equipment classification in Annex I of the WEEE directive, this instrument belongs to the "Monitoring" product.

If you want to return the unnecessary instrument, please contact the nearest sales office of ITECH.

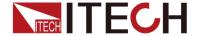

## **Compliance Information**

Complies with the essential requirements of the following applicable European Directives, and carries the CE marking accordingly:

- Electromagnetic Compatibility (EMC) Directive 2014/30/EU
- Low-Voltage Directive (Safety) 2014/35/EU

Conforms with the following product standards:

#### **EMC Standard**

IEC 61326-1:2012/ EN 61326-1:2013 123

Reference Standards

CISPR 11:2009+A1:2010/ EN 55011:2009+A1:2010 (Group 1, Class A)

IEC 61000-4-2:2008/ EN 61000-4-2:2009

IEC 61000-4-3:2006+A1:2007+A2:2010/ EN 61000-4-3:2006+A1:2008+A2:2010

IEC 61000-4-4:2004+A1:2010/ EN 61000-4-4:2004+A1:2010

IEC 61000-4-5:2005/ EN 61000-4-5:2006

IEC 61000-4-6:2008/ EN 61000-4-6:2009

IEC 61000-4-11:2004/ EN 61000-4-11:2004

- 1. The product is intended for use in non-residential/non-domestic environments. Use of the product in residential/domestic environments may cause electromagnetic interference.
- Connection of the instrument to a test object may produce radiations beyond the specified limit
- Use high-performance shielded interface cable to ensure conformity with the EMC standards listed above.

#### Safety Standard

IEC 61010-1:2010/ EN 61010-1:2010

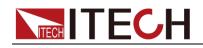

#### Contents

| Certification and Quality Assurance                        | i        |
|------------------------------------------------------------|----------|
| Warranty service                                           |          |
| Limitation of Warranty                                     | i        |
| Safety signs                                               | i        |
| Safety Precautions                                         |          |
| Environmental conditions                                   | ii       |
| Regulation tag                                             |          |
| Waste electrical and electronic equipment (WEEE) directive | iii      |
| Compliance Information                                     | iv       |
| CHAPTER1 REMOTE CONTROL                                    | 1        |
| CHAPTERI REMOTE CONTROL                                    | 1        |
| 1.1 Overview                                               |          |
| 1.2 SCPI Command Introduction                              |          |
| 1.3 Command Type of SCPI                                   |          |
| 1.4 Command Format                                         | 3        |
| 1.5 Data Type                                              | 5        |
| 1.6 Response Data Type                                     | <i>6</i> |
| 1.7 Message Typeof SCPI                                    |          |
| 1.8 SCPI Command Complete                                  | 8        |
| 1.9 Remote Operation                                       | 9        |
| 1.9.1 RS232 Interface                                      | 9        |
| 1.9.2 USB Interface                                        |          |
| 1.9.3 GPIB Interface                                       | 11       |
| 1.9.4 LAN Interface                                        |          |
| 1.10 Queue                                                 |          |
| 1.11 Status byte and service request (SRQ)                 |          |
| 1.12 Serial poll and SRQ                                   |          |
| 1.13 Trigger Model (GPIB Operation)                        |          |
| CHAPTER2 SCPI REGISTER                                     | 1.4      |
| CHAPTER2 SCPI REGISTER                                     | 14       |
| 2.1 Status Register                                        | 14       |
| 2.2 Condition register                                     | 16       |
| 2.3 Event register                                         | 17       |
| 2.4 Enable register                                        | 17       |
| CHAPTER3 IEEE488.2 COMMANDS                                | 18       |
|                                                            |          |
| *CLS — Clear Status                                        |          |
| *ESE <nrf> — Event Enable</nrf>                            |          |
| *ESR?                                                      |          |
| *IDN?                                                      |          |
| *OPC                                                       |          |
| *PSC                                                       |          |
| *RCL                                                       |          |
| *RST                                                       |          |
| *SAV                                                       |          |
| *SRE                                                       |          |
| *STB?                                                      |          |
| *TRG                                                       |          |
| *TST?                                                      |          |
| *WAI                                                       | 23       |
| CHAPTER4 ESSENTIAL COMMANDS                                | 24       |
| STATus:QUEStionable?                                       | 24       |
| STATus:QUEStionable:ENABle                                 |          |
| STATus:QUEStionable:PTRansition                            |          |
| STATus:QUEStionable:NTRansition                            |          |
| STATus:QUEStionable:CONDition?                             |          |
| STATus:QUEStionable:CONDition?                             |          |
| STATus:OPERation:ENABle                                    |          |
| STATus:OFERation:CONDition?                                |          |
| STATus:PRESet                                              |          |
| ~                                                          |          |

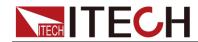

| CHAPTER5     | SYSTEM COMMANDS                           | 27 |
|--------------|-------------------------------------------|----|
| SYSTem:PRI   | Set                                       | 27 |
|              | Setup                                     |    |
| SYSTem:VEl   | RSion?                                    | 27 |
| SYSTem:ERI   | Ror?                                      | 27 |
|              | Ear                                       |    |
|              | Cal                                       |    |
|              | Mote                                      |    |
|              | Lock                                      |    |
|              | Y                                         |    |
|              | NDow]:MODE                                |    |
|              | NDow]:TEXTEPer:IMMediate                  |    |
|              | EPer[:STATe] <bool></bool>                |    |
|              | MMunicate:GPIB[:SELF]:ADDRess <nr1></nr1> |    |
|              | MMunicate:LAN:CURRent:ADDRess             |    |
|              | MMunicate:LAN:CURRent:DGATeway            |    |
|              | MMunicate:LAN:CURRent:SMASk               |    |
|              | MMunicate:LAN:DHCP[:STATe] <bool></bool>  |    |
| SYSTem:CO    | MMunicate:LAN:SOCKetport <nr1></nr1>      | 30 |
| SYSTem:CO    | MMunicate:RS232:BAUDrate <nr1></nr1>      | 31 |
| CHAPTER6     | MEASURE COMMANDS                          | 32 |
|              |                                           |    |
|              | Fage[:DC]?                                |    |
|              | Fage:MAX?                                 |    |
|              | Fage:MIN?                                 |    |
|              | Rent:MAX?                                 |    |
|              | Rent:MIN?                                 |    |
|              | er[:DC]?                                  |    |
|              | city?                                     |    |
| FETCh:TIME   | ??                                        | 34 |
|              | DLTage[:DC]?                              |    |
|              | DLTage:MAX?                               |    |
|              | DLTage:MIN?                               |    |
|              | RRent[:DC]?                               |    |
|              | RRent:MAX?                                |    |
|              | [RRent:MIN?                               |    |
|              | Pacity?                                   |    |
|              | ME?                                       |    |
|              | Perature?                                 |    |
|              | MPerature?                                |    |
|              | DLTage:RIPPle?                            |    |
|              | RRent:RIPPle?                             |    |
| CHAPTER7     | TRIGGER SUBSYSTEM                         | 30 |
|              |                                           |    |
| _            |                                           |    |
|              | JRce                                      |    |
| TRIGger:TIM  | ler                                       | 39 |
| CHAPTER8     | TRACE SUBSYSTEM                           | 41 |
| TD A Co. CLE | ır                                        | 41 |
|              | II                                        |    |
|              | its                                       |    |
|              | )                                         |    |
|              | D:CONTrol                                 |    |
|              | A?                                        |    |
|              | er                                        |    |
| TRACe:DEL    | ıy                                        | 42 |
| TRACe:TIMe   | r                                         | 42 |
| CHAPTER9     | SOURCE SUBSYSTEM                          | 44 |

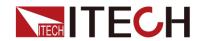

| [SOURce:]INPut                                                          | 44       |
|-------------------------------------------------------------------------|----------|
| [SOURce:]INPut:SHORt                                                    | 44       |
| [SOURce:]INPut:TIMer                                                    | 44       |
| [SOURce:]INPut:TIMer:DELay                                              | 44       |
| [SOURce:]REMote:SENSe                                                   |          |
| [SOURce:]FUNCtion                                                       |          |
| [SOURce:]FUNCtion:MODE                                                  | 45       |
| [SOURce:]TRANsient                                                      | 45       |
| [SOURce:]PROTection:CLEar                                               | 46       |
| [SOURce:]CURRent                                                        | 46       |
| [SOURce:]CURRent:RANGe                                                  |          |
| [SOURce:]CURRent:SLEW                                                   |          |
| [SOURce:]CURRent:SLEWrate:POSitive                                      | 47       |
| [SOURce:]CURRent:SLEWrate:NEGative                                      | 47       |
| [SOURce:]CURRent:SLEWrate:STATe                                         |          |
| [SOURce:]CURRent:PROTection:STATe                                       |          |
| [SOURce:]CURRent:PROTection:LEVel                                       | 48       |
| [SOURce:]CURRent:PROTection:DELay                                       |          |
| [SOURce:]CURRent:TRANsient:MODE                                         |          |
| [SOURce:]CURRent:TRANsient:ALEVel                                       |          |
| [SOURce:]CURRent:TRANsient:BLEVel                                       |          |
| [SOURce:]CURRent:TRANsient:AWIDth                                       |          |
| [SOURce:]CURRent:TRANsient:BWIDth                                       |          |
| [SOURce:]CURRent:HIGH                                                   |          |
| [SOURce:]CURRent:LOW                                                    | 50       |
| [SOURce:]VOLTage                                                        |          |
| [SOURce:]VOLTage:RANGe                                                  |          |
| [SOURce:]VOLTage:RANGe:AUTO[:STATe]                                     | 51       |
| [SOURce:]VOLTage:ON                                                     |          |
| [SOURce:]VOLTage:LATCh                                                  |          |
| [SOURce:]VOLTage:TRANsient:MODE                                         |          |
| [SOURce:]VOLTage:TRANsient:ALEVel                                       |          |
| [SOURce:]VOLTage:TRANsient:BLEVel                                       |          |
| [SOURce:]VOLTage:TRANsient:AWIDth                                       |          |
| [SOURce:]VOLTage:TRANsient:BWIDth                                       |          |
| [SOURce:]VOLTage:HIGH                                                   |          |
| [SOURce:]VOLTage:LOW                                                    |          |
| [SOURce:]VOLTage[:LEVel]:ILIMit                                         |          |
| [SOURce:]VOLTage:SLEWrate:STATe                                         |          |
| [SOURce:]RESistance                                                     |          |
| [SOURce:]RESistance:RANGe                                               |          |
| [SOURce:]RESistance:TRANsient:MODE                                      |          |
| [SOURce:]RESistance:TRANsient:ALEVel                                    |          |
| [SOURce:]RESistance:TRANsient:BLEVel                                    |          |
| [SOURce:]RESistance:TRANsient:AWIDth                                    |          |
| [SOURce:]RESistance:TRANsient:BWIDth                                    |          |
| [SOURce:]RESistance:HIGH                                                |          |
| [SOURce:]RESistance:LOW                                                 |          |
| [SOURce:]RESistance:VDRop                                               |          |
| [SOURce:]RESistance:LED[:STATe]                                         |          |
| [SOURce:]POWer                                                          |          |
| [SOURce:]POWer:RANGe                                                    |          |
| [SOURce:]POWer:TRANsient:MODE                                           |          |
| [SOURce:]POWer:TRANsient:ALEVel                                         |          |
| [SOURce:]POWer:TRANsient:BLEVel                                         |          |
| [SOURce:]POWer:TRANsient:AWIDth                                         |          |
| [SOURce:]POWer:TRANsient:BWIDth                                         |          |
| [SOURce:]POWer:HIGH                                                     |          |
| [SOURce:]POWer:LOW                                                      |          |
| [SOURce:]POWer:PROTection:STATe                                         |          |
| [SOURce:]POWer:PROTection                                               |          |
| [SOURce:]POWer:PROTection:DELay                                         | 58<br>50 |
| INTELLIFICATION IN INVESTIGATION AND AND AND AND AND AND AND AND AND AN | 50       |

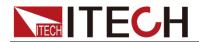

| [SOURce:]INPut:CONTrol <external internal=""  =""></external>     | 59 |
|-------------------------------------------------------------------|----|
| CHAPTER10 LIST COMMANDS                                           | 60 |
| [SOURce:]LIST:RANGe                                               | 60 |
| [SOURce:]LIST:COUNt                                               | 60 |
| [SOURce:]LIST:STEP                                                |    |
| [SOURce:]LIST:LEVel                                               |    |
| [SOURce:]LIST:SLEW                                                |    |
| [SOURce:]LIST:WIDth                                               |    |
| [SOURce:]LIST:SAV                                                 |    |
| [SOURce:]LIST:RCL                                                 |    |
| [SOURce:]LIST:SLOWrate <low high></low high>                      |    |
| CHAPTER11 SENSE SUBSYSTEM                                         |    |
| SENSe:AVERage:COUNt                                               |    |
| SENSe:TIME:VOLTage1                                               |    |
| SENSe:TIME:VOLTage2                                               |    |
| SYSTem:SENSe[:STATe] <bool></bool>                                |    |
| SENSe:TIME:CURRent1 <nrf></nrf>                                   |    |
| SENSe:TIME:CURRent2 <nrf></nrf>                                   |    |
| SENSe:TIME:VOLTage:UP?                                            |    |
| SENSe:TIME:VOLTage:DOWN?                                          |    |
| SENSe:TIME:CURRent:UP?                                            |    |
| SENSe:TIME:CURRent:DOWN?                                          |    |
| SENSe: VOLTage: POSitive: PULSe? SENSe: VOLTage: NEGative: PULSe? |    |
| SENSe: CURRent: POLitive: PULSe?                                  |    |
| SENSe:CURRent:POSitive:PULSe?                                     |    |
| CHAPTER12 CALIBRATION COMMANDS                                    |    |
| CALibrate:SECure[:STATe]                                          |    |
| CALibrate:INITial                                                 |    |
| CALibrate:SAVe                                                    |    |
| CALibrate:CURRent:POINt                                           |    |
| CALibrate:CURRent[:LEVel]                                         | 67 |
| CALibrate:CURRent:METEr:POINt                                     |    |
| CALibrate:CURRent:METEr[:LEVel]                                   |    |
| CALibrate:VOLTage:POINt                                           |    |
| CALibrate:VOLTage[:LEVel]                                         |    |
| CALibrate:VOLTage:METEr:POINt                                     |    |
| CALibrate:VOLTage:METEr[:LEVel]                                   | 68 |
| CHADTED12 EDDOD INFODMATION                                       | 60 |

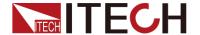

## **Chapter1 Remote Control**

#### 1.1 Overview

This chapter will provide following remote configuration introductions:

- SCPI Command Introduction
- Command type
- Command format
- Data format
- Remote Operation

#### 1.2 SCPI Command Introduction

SCPI is short for Standard Commands for Programmable Instruments which defines a communication method of bus controller and instrument. It is based on ASCII and supply for testing and measuring instruments. SCPI command is based on hierarchical architecture which also known as tree system. In this system, Relevant Command is returned to a common node or root, so that a subsystem is formed.

A part of OUTPut subsystem is listed below:

**OUTPut:** 

SYNC {OFF|0|ON|1}

SYNC:

MODE {NORMal|CARRier}

POLarity {NORMal|INVerted}

OUTPut is the root class keyword, SYNC is the second keyword, MODE and POLarity are the third keyword. Colon(:) is used for separating the command keyword and the next level keyword.

## 1.3 Command Type of SCPI

SCPI has two types of commands, common and subsystem.

- Common commands generally are not related to specific operation but to controlling overallelectronic load functions, such as reset, status, and synchronization. All commoncommands consist of a three-letter mnemonic preceded by an asterisk: \*RST \*IDN? \*SRE 8.
- Subsystem commands perform specific electronic load functions. They are
  organized into an inverted tree structure with the "root" at the top. The
  following figure shows a portion of a subsyste command tree, from which
  you access the commands located along the various paths.

```
| CURRent | [:LEVel] | :PROTection | :DELay | :DELay | :CONDition | :CONDition | :CONDition | :CONDition | :CONDition | :CONDition | :CONDition | :CONDition | :CONDition | :CONDition | :CONDITION | :CONDITION | :CONDITION | :CONDITION | :CONDITION | :CONDITION | :CONDITION | :CONDITION | :CONDITION | :CONDITION | :CONDITION | :CONDITION | :CONDITION | :CONDITION | :CONDITION | :CONDITION | :CONDITION | :CONDITION | :CONDITION | :CONDITION | :CONDITION | :CONDITION | :CONDITION | :CONDITION | :CONDITION | :CONDITION | :CONDITION | :CONDITION | :CONDITION | :CONDITION | :CONDITION | :CONDITION | :CONDITION | :CONDITION | :CONDITION | :CONDITION | :CONDITION | :CONDITION | :CONDITION | :CONDITION | :CONDITION | :CONDITION | :CONDITION | :CONDITION | :CONDITION | :CONDITION | :CONDITION | :CONDITION | :CONDITION | :CONDITION | :CONDITION | :CONDITION | :CONDITION | :CONDITION | :CONDITION | :CONDITION | :CONDITION | :CONDITION | :CONDITION | :CONDITION | :CONDITION | :CONDITION | :CONDITION | :CONDITION | :CONDITION | :CONDITION | :CONDITION | :CONDITION | :CONDITION | :CONDITION | :CONDITION | :CONDITION | :CONDITION | :CONDITION | :CONDITION | :CONDITION | :CONDITION | :CONDITION | :CONDITION | :CONDITION | :CONDITION | :CONDITION | :CONDITION | :CONDITION | :CONDITION | :CONDITION | :CONDITION | :CONDITION | :CONDITION | :CONDITION | :CONDITION | :CONDITION | :CONDITION | :CONDITION | :CONDITION | :CONDITION | :CONDITION | :CONDITION | :CONDITION | :CONDITION | :CONDITION | :CONDITION | :CONDITION | :CONDITION | :CONDITION | :CONDITION | :CONDITION | :CONDITION | :CONDITION | :CONDITION | :CONDITION | :CONDITION | :CONDITION | :CONDITION | :CONDITION | :CONDITION | :CONDITION | :CONDITION | :CONDITION | :CONDITION | :CONDITION | :CONDITION | :CONDITION | :CONDITION | :CONDITION | :CONDITION | :CONDITION | :CONDITION | :CONDITION | :CONDITION | :CONDITION | :CONDITION | :CONDITION | :CONDITION | :CONDITION | :CONDITION | :CONDITION | :CONDITION | :CONDITION | :CONDITION | :CONDITION | :CONDITION | :CONDITION | :C
```

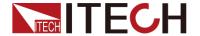

#### Multiple commands in a message

Multiple SCPI commands can be combined and sent as a single message with one message terminator. There are two important considerations when sending several commands within a single message:

- Use a semicolon to separate commands within a message.
- Head paths influence how the instrument interprets commands.

We consider the head path as a string which will be inserted in front of every command of a message. As for the first command of a message, the head path is a null string; for each subsequent command, the head path is a string which is defined to form the current command until and including the head of the last colon separator. A message with two combined commands: CURR:LEV 3:PROT:STAT OFF

The example indicates the effect of semicolon and explains the concept of head path. Since the head path is defined to be "CURR" after "curr: lev 3", the head of the second command, "curr", is deleted and the instrument explains the second command as: CURR:PROT:STAT OFF If "curr" is explicitly included in the second command, it is semantically wrong. Since combining it with the head path will become "CURR:CURR:PROT:STAT OFF", resulting in wrong command.

#### Movement in the subsystem

In order to combine commands from different subsystems, you need to be able to reset the header path to a null string within a message. You do this by beginning the command with a colon (:), which discards any previous header path. For example, you could clear the output protection and check the status of the Operation Condition register in one message by using a root specifier as follows:

PROTection:CLEAr;:STATus:OPERation:CONDition?

The following message shows how to combine commands from different subsystems as well as within the same subsystem:

POWer:LEVel 200;PROTection 28; :CURRent:LEVel 3;PROTection:STATe ON Note the use of the optional header LEVel to maintain the correct path within the voltage and current subsystems, and the use of the root specifier to move between subsystems.

#### **Including Common Commands**

You can combine common commands with subsystem commands in the same message. Treat the common command as a message unit by separating it with a semicolon (the message unit separator). Common commands do not affect the header path; you may insert them anywhere in the message.

VOLTage:TRIGgered 17.5;:INITialize;\*TRG

OUTPut OFF;\*RCL 2;OUTPut ONIT872X-3X SCPI Communication protocol 17

#### Case sensitivity

Common commands and SCPI commands are not case sensitive. You can use upper or lower, for example:

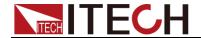

\*RST = \*rst :DATA? = :data?

:SYSTem:PRESet = :system:preset

#### Long-form and short-form versions

A SCPI command word can be sent in its long-form or short-form version. The command subsystem tables in Section 5 provide the in the long-form version. However, the short-form version is indicated by upper case characters. Examples:

:SYSTem:PRESet long-form

:SYST:PRES short form

:SYSTem:PRES long-form and short-form combination

Note that each command word must be in long-form or short-form, and not something in between.

For example, :SYSTe:PRESe is illegal and will generate an error. The command will not be executed.

#### Query

Observe the following precautions with queries:

- Set up the proper number of variables for the returned data. For example, if you are reading back a measurement array, you must dimension the array according to the number of measurements that you have placed in the measurement buffer.
- Read back all the results of a query before sending another command to the electronic load. Otherwise a Query Interrupted error will occur and the unreturned data will be lost.

## 1.4 Command Format

Formats for command display are as follows:

[SOURce[1|2]:]VOLTage:UNIT {VPP|VRMS|DBM}

[SOURce[1|2]:]FREQuency:CENTer

{<frequency>|MINimum|MAXimum|DEFault}

Based on the command syntax, most commands (and certain Parameter) are expressed in both upper and lower cases. Upper case refers to abbreviation of commands. Shorter program line may send commands in abbreviated format. Long-format commands may be sent to ensure better program readability.

For example, both formats of VOLT and VOLTAGE are acceptable in the above syntax statements. Upper or lower case may be used. Therefore, formats of VOLTAGE, volt and Volt are all acceptable. Other formats (such as VOL and VOLTAG) are invalid and will cause errors.

- Parameter options with given command strings are included in the brace ({ }). The brace is not sent along with command strings.
- Vertical stripes (|) separate several parameter options with given command strings. For example, {VPP|VRMS|DBM} indicates that you may assign "APP", "VRMS" or "DBM" in the above commands. Vertical stripes are not sent along with command strings.
- Angle brackets (< >) in the second example indicates that a value must be assigned to the parameter in the brace. For example, the parameter in the angle bracket is <frequency> in the above syntax statements. Angle

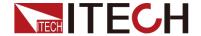

brackets are not sent along with command strings. You must assign a value (such as "FREQ:CENT 1000") to the parameter, unless you select other options displayed in the syntax (such as "FREQ:CENT MIN").

Some syntax elements (such as nodes and Parameter) are included in square brackets ([]). It indicates that these elements can be selected and omitted. Angle brackets are not sent along with command strings. If no value is assigned to the optional Parameter, the instrument will select a default value. In the above examples, "SOURce[1|2]" indicates that you may refer to source channel 1 by "SOURce" or "SOURce1" or "SOUR1" or "SOUR". In addition, since the whole SOURce node is optional (in the square bracket), you can refer to the channel 1 by omitting the whole SOURce node. It is because the channel 1 is the default channel for SOURce language node. On the other hand, if you want to refer to channel 2, "SOURce2" or "SOUR2" must be used in the program line.

#### Colon (:)

It is used to separate key words of a command with the key words in next level. As shown below:

APPL:SIN 455E3,1.15,0.0

In this example, APPLy command assigns a sine wave with frequency of 455 KHz, amplitude of 1.15 V and DC offset of 0.0 V.

#### Semicolon (;)

It is used to separate several commands in the same subsystem and can also minimize typing. For example, to send the following command string:

TRIG:SOUR EXT; COUNT 10

has the same effect as sending the following two commands:

TRIG:SOUR EXT TRIG:COUNT 10

#### Question mark (?)

You can insert question marks into a command to query current values of most Parameter. For example, the following commands will trigger to set the count as 10:

TRIG:COUN 10

Then, you may query count value by sending the following command:

TRIG:COUN?

You may also query the allowable minimum or maximum count as follows:

TRIG:COUN?MIN
TRIG:COUN?MAX

#### Comma (,)

If a command requires several Parameter, then a comma must be used to separate adjacent Parameter.

#### Space

You must use blank characters, [TAB] or [Space] to separate Parameter with key words of commands.

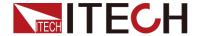

#### Generic commands (\*)

Execute functions like reset, self inspection and status operation. Generic commands always start with a asterisk (\*) and occupy 3 character sizes, including one or more Parameter. Key words of a command and the first parameter are separated by a space. Semicolon (;) can separate several commands as follows:

\*RST; \*CLS; \*ESE 32; \*OPC?

#### Command terminator

Command strings sent to the instrument must end with a <Newline> (<NL>) character. IEEE-488 EOI (End or Identify) information can be used as <NL> character to replace termination command string of <NL> character. It is acceptable to place one <NL> after a <Enter>. Termination of command string always resets current SCPI command path to root level.

Note

As for every SCPI message with one query sent to the instrument, the instrument will use a <NL> or newline sign (EOI) to terminate response of return. For example, if "DISP:TEXT?" is sent, <NL> will be placed after the returned data string to terminate response. If an SCPI message includes several queries separated by semicolon (such as "DISP?;DISP:TEXT?"), <NL> will terminate response returned after response to the last query. In all cases, the program must read <NL> in response before another command is sent to the instrument, otherwise errors will be caused.

## 1.5 Data Type

SCPI language defines several data types used for program message and response messages.

Numerical parameter

Commands requiring numerical Parameter support the notations of all common decimal notations, including optional signs, decimal points, scientific notation, etc. Special values of numerical Parameter are also acceptable, such as MIN, MAX and DEF. In addition, suffixes for engineering units can also be sent together with numerical Parameter (including M, k, m or u). If the command accepts only some specific values, the instrument will automatically round the input Parameter to acceptable values. The following commands require numerical Parameter of frequency value:

[SOURce[1|2]:]FREQuency:CENTer {<Frequency>|MINimum|MAXimum}

Discrete parameter

Discrete Parameter are used for settings with limited number of programming values (such as IMMediate, EXTernal or BUS). They can use short and long format like key words of commands. They may be expressed in both upper and lower case. The query response always returns uppercase Parameter in short format. The following commands require discrete Parameter in voltage unit: [SOURce[1|2]:]VOLTage:UNIT {VPP|VRMS|DBM}

Boolean parameter

Boolean Parameter refer to true or false binary conditions. In case of false conditions, the instrument will accept "OFF" or "0". In case of true conditions, the instrument will accept "ON" or "1". In query of Boolean settings, the instrument will always return "0" or "1". Boolean Parameter are required by the following commands:

DISPlay {OFF|0|ON|1}

ASCII string Parameter

String Parameter may actually include all ASCII character sets. Character

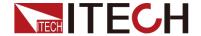

strings must start and end with paired quotation marks; and single quotation marks or double quotation marks are both allowed. Quotation mark separators may also act as one part of a string, they can be typed twice without any character added between them. String parameter is used in the following command:

DISPlay:TEXT <quoted string>

For example, the following commands display message of "WAITING..." (without quotation marks) on the front panel of the instrument.

**DISP:TEXT "WAITING..."** 

Single quotation marks may also be used to display the same message.

**DISP:TEXT 'WAITING...'** 

## 1.6 Response Data Type

Character strings returned by query statements may take either of the following forms, depending on the length of the returned string:

<CRD> Character Response Data. Permits the return of character strings.
<AARD> Arbitrary ASCII Response Data. Permits the return of undelimited 7-bit

ASCII. This data type has an implied message terminator.

**<SRD>** String Response Data. Returns string parameters enclosed in double

quotes

#### Response messages

A response message is the message sent by the instrument to the computer in response to aquery command.

#### Sending a response message

Afte sending a query command, the response message is placed in the Output Queue. When the IT8900A/E Series is then addressed to talk, the response message is sent from the Output Queue to the computer.

#### Multiple response messages

If you send more than one query command in the same program message (see the paragraph entitled, "Multiple Command Messages"), the multiple response messages for all the queries is sent to the computer when the IT8900A/E Series is addressed to talk. The responses are sent in the order that the query commands were sent and are separated by semicolons (;). Items within the same query are separated by commas (,). The following example shows the response message for a program message that contains four single item query commands:

0; 1; 1; 0

#### Response message terminator (RMT)

Each response is terminated with an LF (line feed) and EOI (end or identify). The following example shows how a multiple response message is terminated:

0; 1; 1; 0; <RMT>

#### Message exchange protocol

Two rules summarize the message exchange protocol:

**Rule 1.**You must always tell the IT8900A/E Series what to send to the computer.

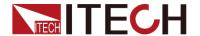

The following two steps must always be performed to send information from the instrument other computer:

- 1. Send the appropriate query command(s) in a program message.1.
- 2. Address the IT8900A/E Series to talk.

**Rule 2.**The complete response message must be received by the computer before another program message can be sent to the IT8900A/E Series.

## 1.7 Message Typeof SCPI

There are two types of SCPI messages, program and response.

- program message: A program message consists of one or more properly formatted SCPI commands sent from the controller to the electronic load. The message, which may be sent at any time, requests the electronic load to perform some action.
- response message: A response message consists of data in a specific SCPI format sent from the electronic load to the controller. The electronic load sends the message only when commanded by a program message called a "query."

The next figure illustrates SCPI message structure:

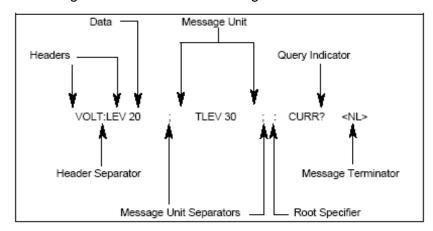

#### The Message Unit

The simplest SCPI command is a single message unit consisting of a command header (or keyword) followed by a message terminator. The message unit may include a parameter after the header. The parameter can be numeric or a string.

VOLTage 20<NL>

#### Headers

Headers, also referred to as keywords, are instructions recognized by the electronic load. Headers may be either in the long form or the short form. In the long form, the header is completely spelled out, such as VOLTAGE, STATUS, and DELAY. In the short form, the header has only the first three or four letters, such as VOLT, STAT, and DEL.

#### **Query Indicator**

Following a header with a question mark turns it into a query (VOLTage?, VOLTage:PROTection?). If a query contains a parameter, place the query indicator at the end of the last header(VOLTage:PROTection?MAX).

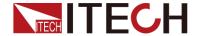

#### Message Unit Separator

When two or more message units are combined into a compound message, separate the units with a semicolon (STATus:OPERation?;QUEStionable?).

#### **Root Specifier**

When it precedes the first header of a message unit, the colon becomes the root specifier. It tells the command parser that this is the root or the top node of the command tree.

#### Message Terminator

A terminator informs SCPI that it has reached the end of a message. Three permitted message terminators are:

- newline (<NL>),decimal 10 or hexadecimal 0X0A in ASCII.
- end or identify (<END>)
- both of the above (<NL><END>).

In the examples of this guide, there is an assumed message terminator at the end of each message.

#### Command execution rules

- Commands execute in the order that they are presented in the program message.
- An invalid command generates an error and, of course, is not executed.
- Valid commands that precede an invalid command in a multiple command program message are executed.
- Valid commands that follow an invalid command in a multiple command program message are ignored.

## 1.8 SCPI Command Complete

SCPI commands sent to the electronic load are processed either sequentially or in parallel. Sequential commands finish execution before a subsequent command begins. Parallel commands allow other commands to begin executing while the parallel command is still executing. Commands that affect trigger actions are among the parallel commands.

\*WAI, \*OPC, and \*OPC:Common commands provide different ways of indicating when all transmitted commands, including any parallel ones, have completed their operations. Some practical considerations for using these commands are as follows:

\*WAI: This prevents the electronic load from processing subsequent commands until all pending operations are completed.

\*OPC?: This places a 1 in the Output Queue when all pending operations have completed. Because it requires your program to read the returned value before executing the next program statement, \*OPC? can be used to cause the controller to wait for commands to complete before proceeding with its program.

\*OPC: This sets the OPC status bit when all pending operations have completed. Since your program can read this status bit on an interrupt basis, \*OPC allows subsequent commands to be executed.

Note

The trigger system must be in the Idle state in order for the status OPC bit to be true.

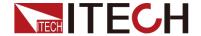

Therefore, as far as triggers are concerned, OPC is false whenever the trigger system is in the Initiated state.

#### **Using Device Clear**

You can send a device clear at any time to abort a SCPI command that may be hanging up the GPIB interface. The status registers, the error queue, and all configuration states are left unchanged when a device clear message is received. Device clear performs the following actions:

- The input and output buffers of the electronic load are cleared.
- The electronic load is prepared to accept a new command string.

The following statement shows how to send a device clear over the GPIB interface using GW BASIC:

CLEAR 705

IEEE-488 Device Clear

The following statement shows how to send a device clear over the GPIB interface using the GPIB command library for C or QuickBASIC.

IOCLEAR (705)

## 1.9 Remote Operation

IT8900A/E series electronic load is provided with four communication interfaces to communicate with a computer for selection, including S232, USB, GPIB and LAN.

#### 1.9.1 RS232 Interface

Cable connection load with both ends of COM interface (DB9) and computer. Composite key [Shift] + 8(System) on front board can be used to enter system menu for activation.

In RS-232 interface, all SCPI commands can be used for programming. If RS-232 interface is selected, in accordance with internal connection of data terminal equipment (DTE) and data communication equipment (DCE) as defined in EIA RS-232, the load is connected to another DTE (e.g., PC COM interface) with direct-connected Modem cable.

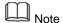

RS-232 setting in procedure should be consistent with that in system menu of front board. Press composite key [Shift] + 8(System) to change (if necessary). Send a ^C or ^X character string to the load to pause data transmission. It will clear any uncompleted operation and waive any uncompleted output.

#### RS-232 data format

RS-232 data comprises start bit, odd and even parity check bit, stop bit and 8-bit data bit. Start bit and stop bit are not editable. However, next odd or even item can be selected by front board **[Shift]** + 8(System). The odd and even items are saved in NVM.

#### Baud rate

Through front board **[Shift]** + 8(System), the user may select one Baud rate saved in NVM: 4800 /9600 /19200 /38400 /57600 /115200

#### RS-232 Connection

Use RS-232 cable with DB-9 interface because the RS-232 serial port can be connected controller (e.g. PC) serial port. Do not use modulating cable of air-conditioner. Refer to Table 2-2 for plug pin.

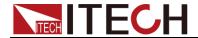

If your computer is provided with a RS-232 interface with DB-25 plug, a cable and a adapter with DB-25 plug (one end) and DB-9 plug (the other end) are required (not the modulating cable of the air-conditioner).

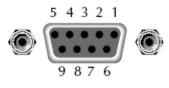

RS232 Pins of Plug

| Base pin number | Description            |
|-----------------|------------------------|
| 1               | No conjunction         |
| 2               | TXD, data transmission |
| 3               | RXD, data receiving    |
| 4               | No conjunction         |
| 5               | GND, grounding         |
| 6               | No conjunction         |
| 7               | CTS, clear to send     |
| 8               | RTS, request to send   |
| 9               | No conjunction         |

#### RS-232 troubleshooting:

In case of connection failure of RS-232, perform following check:

- Check if the computer and load are provided with same Baud rate, parity check bit, data bit and flow control. The power shall be configured with one start bit (fixed) and one stop bit (fixed).
- Just as described in the RS-232 connector, correct interface cable or adapter shall be adopted. Note: even if the cable is equipped with right plug, internal wiring may be incorrect.
- The interface cable must be connected to the correct serial port (COM1, COM2, etc.) of the computer.

#### Setting of communication

Before communication operation, be sure to match load and PC parameters (as follows).

Baud rate: 9600 (4800/9600/19200/38400/57600/15200). You may enter system menu through the board to set communication Baud rate.

Data bit: 8 bits Stop bit: 1 bit Check: none

| Start Bit | Parity=None | 8 Data Bits | Stop Bit |  |
|-----------|-------------|-------------|----------|--|
|-----------|-------------|-------------|----------|--|

#### 1.9.2 USB Interface

Connect the load and the computer using a cable with two USB interfaces (each end). All functions of the load can be programmed via USB.

The functions of load USB488 interface are as follows:

- The interface is 488.2 USB488 Interface.
- The interface receives requests of REN\_CONTROL, GO\_TO\_LOCAL and LOCAL LOCKOUT.
- The interface receives the command MsgID=TRIGGER USBTMC and conveys the TRIGGER command to the functional layer.

The functions of load USB488 device are as follows:

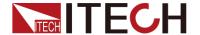

- Capable to read all common SCPI commands.
- SR1 enabled.
- RL1 enabled.
- DT1 enabled.

#### 1.9.3 GPIB Interface

Firstly, connect load GPIB interface and computer GPIB card through IEEE488 bus and ensure sufficient contact. Tighten them with screws. Set address. Load address range: 0-31. Press [Shift] + 8(System) to enter system menu functions. Press Left/Right key to find Communication. Select GPIB and set address. Input address and press [Enter] for confirmation. The load works by setting GPIB address on front board. GPIB address is saved in NVM.

#### 1.9.4 LAN Interface

Press [Shift] + 8(System) button to enter the system set. Please select "LAN" in the Communication from System and then configure Gateway, IP, Mask and Socket Port in the LAN option.

Connect the LAN interface of load to the computer with a reticle (crossed). The gateway address should be consistent with that of the PC, and the IP address should be at the same network segment with the PC's IP address.

## 1.10 Queue

The IT8900A/E Seriesuses two queues, which are first-in, first-out (FIFO) registers:

- Output Queue used to hold reading and response messages
- Error Queue used to hold error and status messages

The IT8900A/E Series status model shows how the two queues are structured with the other registers.

#### Output queue

The output queue holds data that are related to the normal operation of the instrument. For example, when a query command is sent, the response message is placed on the output queue.

When data is placed in the output queue, the Message Available (MAV) bit in the status byte register sets. A data message is cleared from the output queue when it is read. The output queue is considered cleared when it is empty. An empty output queue clears the MAV bit in the status byte register.

You can read a message from the output queue after a query is sent.

#### Error queue

The error queue holds error and status messages. When an error or status event occurs, a message that defines the error/status is placed in the error queue. This queue holds up to 31 messages.

When a message is placed in the error queue, the Error Available (EAV) bit in the status byte register is set. An error message is cleared from the error/status queue when it is read. The error queue is considered cleared when it is empty. An empty error queue clears the EAV bit in the status byte register. Read an error message from the error queue by sending :SYSTem:ERRor?command.

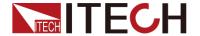

## 1.11 Status byte and service request (SRQ)

Service request is controlled by two 8-bit registers: the status byte register and the service request enable register.

#### Status byte register

The summary messages from the status registers and queues are used to set or clear the appropriate bits (B2, B3, B4, B5, and B7) of the status byte register. These bits do not latch, and their states (0 or 1) are solely dependent on the summary messages (0 or 1). For example, if the Standard event status register is read, its register is cleared. As a result, its summary message will reset to 0, which in turn will clear the ESB bit in the status byte register. Bit B6 in the status byte register is called the MSS bit.

The Master Summary Status (MSS) bit, sent in response to the \*STB?indicates the enable status of the set bit. The Request for Service (RQS) bit, sent in response to a serial poll, indicates which device was requesting service by pulling on the SRQ line.

For a description of the other bits in the status byte register, see \*STB?.

When reading the status byte register using the \*STB? command, bit B6 is called the MSS bit.None of the bits in the status byte register are cleared when using the \*STB? command to read them.

The IEEE-488.1 standard has a serial poll sequence that also reads the status byte register and is better suited to detect a service request (SRQ). When using the serial poll, bit B6 is called the RQS bit. Serial polling causes bit B6 (RQS) to reset. Serial polling is discussed in more detail later.

Any of the following operations clear all bits of the status byte register:

- Circulation power
- Sending the \*CLS command

**Note**: The MAV bit may or may not be cleared.

#### Service request enable register

This register is programmed by you and serves as a mask for the status summary message bits (B2, B3, B4, B5, and B7) of the status byte register. When masked, a set summary bit in the status byte register cannot set bit B6 (MSS/RQS) of the status byte register. Conversely, when unmasked, a set summary bit in the status byte register sets bit B6.

A status summary message bit in the status byte register is masked when the corresponding bit in the service request enable register is cleared. When the masked summary bit in the status byte register sets, it is ANDed with the corresponding cleared bit in the service request enable register. The logic "1" output of the AND gate is applied to the input of the OR gate and, thus, sets the MSS/RQS bit in he status byte register.

The individual bits of the service request enable register can be set or cleared by using the following common command:

\*SRE <NRf>\*SRE <NRf>

To read the service request enable register, use the \*SRE? query command. The service request enable register clears when power is cycled or a parameter (n) value of zero is sent with the \*SRE command \*SRE 0).

## 1.12 Serial poll and SRQ

Any enabled event summary bit that goes from 0 to 1 will set RQS and generate a service request (SRQ). In your test program, you can periodically read the

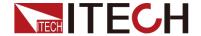

status byte register to check if a service request (SRQ) has occurred and what caused it. If an SRQ occurs, the program can, for example, branch to an appropriate subroutine that will service the request. Typically, service requests (SRQs) are managed by the serial poll sequence of the electronic load. If an SRQ does not occur, bit B6 (RQS) of the status byte register will remain cleared and the program will simply proceed normally after the serial poll is performed. If an SRQ does occur, bit B6 of the status byte register will set and the program can branch to a service subroutine when the SRQ is detected by the serial poll.

The serial poll automatically resets RQS of the status byte register. This allows subsequent serial polls to monitor bit B6 for an SRQ occurrence generated by other event types. After a serial poll, the same event can cause another SRQ, even if the event register that caused the first SRQ has not been cleared.

A serial poll clears RQS but does not clear MSS. The MSS bit stays set until all status byte event summary bits are cleared.

## 1.13 Trigger Model (GPIB Operation)

This section describes how the electronic load operates over the GPIB bus. It is called the trigger model because operation is controlled by SCPI commands from the Trigger subsystem. Key SCPI commands are included in the trigger model.

#### **Trigger Model Operation**

Once the instrument is taken out of idle state, operation proceeds through the trigger model down to the device action.

A control source is used to hold up operation until the programmed event occurs. The control source options are explained as follows:

- HOLD: only the FORCE:TRIG command will generate a trigger in HOLD mode. All other trigger commands are ignored.
- MANual: event detection is ended by pressing the TRIG key.
- TIMer: this generates triggers that are in synchronization with the electronic load's internal oscillator as the trigger source. The internal oscillator begins running as soon as this command is executed. Send TRIG:TIM to program the oscillator period.
- EXTernal: event detection is ended when an input trigger via the TRIGGER LINK connector is received by the electronic load.
- BUS: event detection is ended when a bus trigger (GET or \*TRG) is received by the electronic load.

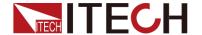

## **Chapter2 SCPI Register**

## 2.1 Status Register

You can use status register programming to determine the operating condition of the electronic load at any time. For example, you may program the electronic load to generate an interrupt (assert SRQ) when an event such as a current protection occurs.

The Standard Event, Status Byte, Service Request Enable registers, and the Output Queue perform standard GPIB functions as defined in the IEEE 488.2 Standard Digital Interface for Programmable Instrumentation. The Operation Status and Questionable Status registers implement functions that are specific to the electronic load.

The following table explains the status signals.

| Bit | Signal | Description                                                                                                    |
|-----|--------|----------------------------------------------------------------------------------------------------|
|     |        | Operation status group                                                                                                    |
| 0   | CAL    | Calibrating: The electronic load iscalculated a new calibration constant.                                                                                                    |
| 5   | TRG    | Waiting:The electronic load is waiting for a trigger                                                                                                    |
|     |        | Questionable status group                                                                                                    |
| 0   | VF     | Voltage Fault. Either an overvoltage or a reverse voltage has occurred This bit reflects the active state of the FLT pin on the back of the unit. The bit remains set until the condition is removed and PROT:CLE is programmed.                                                                                                    |
| 1   | ОС     | Over current: An over-current condition hasoccurred. This occurs if the current exceeds 110% of the rated current or if it exceeds the user-programmed current protection level. Removing the over-current condition clears the bit.If the condition persists beyond the user programmable delay time, PS bit is also set and the input is turned off. Both bits remain set until the condition is removed and PROT:CLE is programmed. |
| 2   | RS     | Remote Sense:When the real pannel sense is connected, this bit is true or else false.                                                                                                    |
| 3   | OP     | Overpower: An overpower condition has occurred. This occurs if the unit exceeds the max power or it excees the user-programmed power protection level, Removing the overpower condition clears the bit, If the condition persists beyond the user programmable delay time, PS bit is also set and the input is turned off, Both bits remain set until the condition is removed and PROT:CLE is programmed.                             |
| 4   | OT     | Over temperature: An over-temperature condition has occurred, Both this bit and bit PS are set and the input is turned off, Both bits remain set until the unit is cooled down and PROT:CLE is programmed.                                                                                                    |
| 5   | OSC    | Current oscillation protection. When the load-on current and the current change frequency exceed a certain limit during the loading process, the current oscillation protection will be triggered. Both this bit and PS bit are set, and the input is turned off. Both bits remain set until the condition is removed and PROT:CLE is programmed.                                                                                      |
| 6   | FAN    | Fan protection. When the electronic load is controlled by temperature or the fan self-test process, the PWM signal is sent to the fan, and it is detected that the fan is not running, and the fan stall protection is triggered at this time. Both this bit and PS bit are set, and the input is turned off. Both bits remain set until the condition is removed and PROT:CLE is programmed.                                          |
| 7   | RUN    | List run or stop status when list is runnig, this bit is true else false.                                                                                                    |
| 8   | EPU    | Extended Power Unavailable: This bit is not used.                                                                                                    |
| 9   | RRV    | Remote Reverse Voltage: A reverse voltage condition has occurred on the sense terminals, Both this bit and VF bit are set, Removing the reverse voltage clears this bit but does not clear VF bit.VF Bit remains set until PROT:CLE is programmed.                                                                                                    |
| 10  | UNR    | <u>Unregulated:</u> The input is unregulated, when the input is regulated the bit is cleared.                                                                                                    |
|     |        |                                                                                                    |

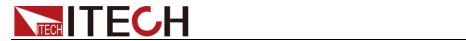

| 11 | LRV | Local Reverse Voltage: A reverse voltage condition has occurred on the input terminals, Both this bit and VF bit are set, Removing the reverse voltage clears this bit but does not clear VF bit.VF bit remains set until PROT:CLE is programmed. |
|----|-----|----------------------------------------------------------------------------------------------------|
| 12 | OV  | Over voltage: An over voltage condition has occurred, Both this bit and VF bit0 are set and the load are turned off, Both bits remain set until the condition is removed and PROT:CLE is programmed.                                              |
| 13 | PS  | Protection Shutdown: The protection shutdown circuit has tripped because of an Over-current, over-power, or over-temperature condition, The bit remains set until                                                                                 |
|    |     | PROT:CLE is programmed.                                                                                                    |
| 14 | VON | PROT:CLE is programmed.  Voltage of sink current on: When the voltage of input exceeds the user-programmed Von level, this bit is true else false.                                                                                                |

| Standard event status group |     |                                                                                                    |  |  |  |
|-----------------------------|-----|----------------------------------------------------------------------------------------------------|--|--|--|
| 0                           | OPC | Operation Complete: The load has completed all pending operations, *OPC must be programmed for this bit to be set when pending operations are complete.                                                                             |  |  |  |
| 2                           | QYE | Query Error: The output queue was read with no data present or the data was lost, Errors in the range of -499 through -400 can set this bit.                                                                                        |  |  |  |
| 3                           | DDE | <u>Device-Dependent Error: Device-Dependent Error.</u> Memory was lost or self test failed, Errors in the range of -399 through -300,0 through 99 and 100 through 32767 can set this bit.                                           |  |  |  |
| 4                           | EXE | Execution Error: A command parameter was outside its legal range, inconsistent with the load's operation, or prevented from executing because of an operating condition, Errors in the range of -299 through -200 can set this bit. |  |  |  |
| 5                           | CME | Command Error: A syntax or semantic error has occurred or the load received a <get> within a program message, Errors in the range of 200 through 100 can set this bit.</get>                                                        |  |  |  |
| 7                           | PON | Power-On: The unit has been turned off and then on since this bit was last read.                                                                                                    |  |  |  |

| Status and service request enable register |                                                                          |                                                                                       |  |  |  |
|--------------------------------------------|--------------------------------------------------------------------------|---------------------------------------------------------------------------------------|--|--|--|
| 2                                          | EAV                                                                      | Error Available Summary: Indicates if the Error Queue contains data                   |  |  |  |
| 3                                          | QUES                                                                     | Questionable Status Summary: Indicates if an enabled questionable event has occurred. |  |  |  |
| 4                                          | MAV                                                                      | Message Available Summary: Indicates if the Output Queue contains data.               |  |  |  |
| 5                                          | ESB                                                                      | Event Status Summary: Indicates if an enabled standard event has occurred.            |  |  |  |
| 6                                          | RQS/ Request Service: During a serial poll, RQS is returned and cleared. |                                                                                       |  |  |  |
|                                            | MSS                                                                      | Master Status Summary: For an *STB? query, MSS is returned without being cleared.     |  |  |  |
| 7                                          | OPER                                                                     | Operation Status Summary: Indicates if an operation event has occurred.               |  |  |  |

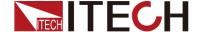

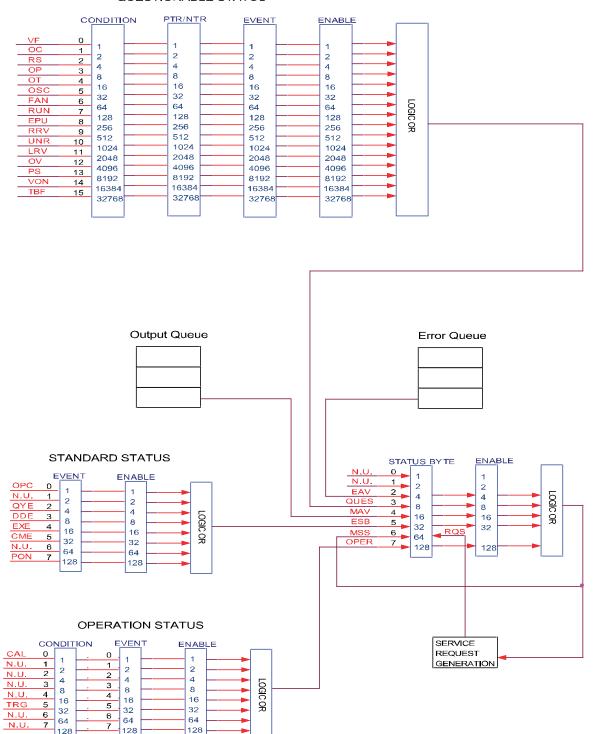

## The following figure shows the status register structure of the electronic load. QUESTIONABLE STATUS

## 2.2 Condition register

As you can see from the figure above, channel statusregister andoperation status register sets have a condition register, A condition register is a real-time, read-only register that constantly updates to reflect the current operating conditions of the instrument.

You can see the :CONDition? command in the STATus Subsystem to read the condition registers.

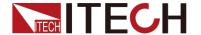

## 2.3 Event register

Each status register set has an event register. An event register is a latched, read-only register whose bits are set by the corresponding condition register. Once a bit in an event register is set, it remains set (latched) until the register is cleared by a specific clearing operation. The bits of an event register are logically ANDed with the bits of the corresponding enable register and applied to an OR gate. The output of the OR gate is applied to the status byte register. Send the \*ESR? command to read the standard event register. All other event registers can be read by sending the :EVENt? query command.

An event register is cleared when it is read. The following operations clear all event registers:

- Cycling power
- Sending \*CLS

## 2.4 Enable register

Each status register set has an enable register. An enable register is programmed by you and serves as a mask for the corresponding event register. An event bit is masked when the corresponding bit in the enable register is cleared (0). When masked, a set bit in an event register cannot set a bit in the status byte register (1 AND 0 = 0).

To use the status byte register to detect events (i.e., serial poll), you must unmask the events by setting the appropriate bits of the enable registers.

To program and query the Standard Event Status Register, use the \*ESE and \*ESE?.

All other enable registers are programmed and queried using the :ENABle and :ENABLe? Command.

An enable register is not cleared when it is read. The following operations affect the enable registers:

- Circulationpower: Clear all the enable register.
- :STATus:PREset clears the following enable registers:
  - Operation event enable register
  - Questionable event enable register
- \*ESE 0 clears the standard event status enable register.

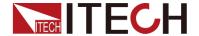

## **Chapter3 IEEE488.2 Commands**

Common commands begin with an \* and consist of three letters (command) or three letters and a ?(query). They are defined by the IEEE 488.2 standard to perform common interface functions. Common commands and queries are categorized under System, Status, or Trigger functions and are listed at the end of this chapter.

#### Common Commands

Common commands begin with an \* and consist of three letters (command) IEEE 488.2 standard to perform some common interface functions. The electronic loads respond to the required common commands that control status reporting, synchronization, and internal operations. The electronic loads also respond to optional common commands that control triggers, power-on conditions, and stored operating parameters.

Common commands and queries are listed alphabetically. If a command has a corresponding query that simply returns the data or status specified by the command, then both command and query are included under the explanation for the command. If a query does not have a corresponding command or is functionally different from the command, then the query is listed separately. The description for each common command or query specifies any status registers affected. Refer to chapter "Programming the Status Registers", which explains how to read specific register bits and use the information that they return.

| Menmonic            | Name                           | Description                                                                                                    |
|---------------------|--------------------------------|----------------------------------------------------------------------------------------------------|
| *CLS                | Clear status                   | Clear all event registers and Error Queue                                                                           |
| *ESE<br><nrf></nrf> | Event enable command           | Edit Standard Event Enable Register.                                                                                |
| *ESE?               | Event enable query             | Read Standard Event Enable Register.                                                                                |
| *ESR?               | Event status query             | Read Standard Event Status Regsister and clear it                                                                   |
| *IDN?               | Identification query           | Return the manufacture, model number, serial number and the firmware revisions of the instrument.                   |
| *OPC                | Operation complete command     | Set the Operation Complete bit in the Standard Event Status Register after all pending commands have been executed. |
| *OPC?               | Operation complete query       | Places an ASCII "1" into the output queue when all pending selected device operations have been completed.          |
| *RCL<br><nrf></nrf> | Recall Command                 | Returns the Load the setup configuration stored in the specified memory location.                                   |
| *RST                | Reset Command                  | Returned the Load to the *RST default conditions                                                                    |
| *SAV<br><nrf></nrf> | Save Command                   | Saves the current setup to the specified memory location.                                                           |
| *SRE<br><nrf></nrf> | Service request enable command | Programs the Service Request Enable register.                                                                       |
| *SRE?               | Service request enable query   | Read Service Request Enable register                                                                                |
| *STB?               | Read status byte query         | Read Status Byte Register                                                                                           |
| *TRG                | Trigger Command                | Send a trigger to Load.                                                                                             |
| *TST?               | Self-test query                | Performs a self-test and returns the result.                                                                        |
| *WAI                | Wait to continue command       | Wait until all previous commands are executed.                                                                      |

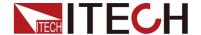

## \*CLS — Clear Status

This command clears the registers:

- \_ Standard Event Register
- Operation Event Register
- \_ Questionable Event Register
- \_ Error Queue

#### Command syntax

\*CLS

**Parameters** 

None

#### \*ESE <NRf> — Event Enable

This command programs the Standard Event Status Enable register bits. The programming determines which events of the Standard Event Status Event register (see \*ESR?) are allowed to set the ESB (Event Summary Bit)

of the Status Byte register. A "1" in the bit position enables the corresponding event. All of the enabled events of the Standard Event Status Event Register are logically ORed to cause the Event Summary Bit (ESB) of the Status Byte Register to be set. See chapter "Programming the Status Registers" for descriptions of the Standard Event Status registers.

The query reads the Standard Event Status Enable register.

Command Syntax \*ESE <NRf>
Parameters 0 to 255
Powe-on Value see \*PSC
Examples \*ESE 129
Query Syntax \*ESE?
Returned Parameters <NR1>

Related Commands \*ESR? \*PSC \*STB?

## \*ESR?

This query reads the Standard Event Status Event register. Reading the register clears it. The bit configuration of this register is the same as the Standard Event Status Enable register (see \*ESE). See chapter "Programming the Status Registers" for a detailed explanation of this register.

Query Syntax \*ESR?
Parameters None

Returned Parameters <NR1> (register value)

Related Commands \*CLS \*ESE \*ESE? \*OPC

## \*IDN?

This query requests the electronic load to identify itself, It returns the data in four fields separated by commos.

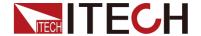

Query Syntax \*IDN?
Parameters None

Examples ITECH Ltd, IT89XX,

XXXXXXXXXXXXXXXXX, 1.21-1.28

Returned Parameters <AARD> Field Information

ITECH Ltd Technologies Manufacturer

IT89XX Model

XXXX..... Serial Number 1.21-1.28 Firmware Revision

#### \*OPC

This command causes the interface to set the OPC bit (bit 0) of the Standard Event Status register when the electronic load has completed all pending operations. (See \*ESE for the bit configuration of the Standard Event Status registers.) Pending operations are complete when:

- All commands sent before \*OPC have been executed. This includes overlapped commands. Most commands are sequential and are completed before the next command is executed. Overlapped commands are executed in parallel with other commands. Commands that affect trigger actions are overlapped with subsequent commands sent to the electronic load. The \*OPC commandprovides notification that all overlapped commands have been completed.
- All triggered actions are completed and the trigger system returns to the Idle state.

\*OPC does not prevent processing of subsequent commands but Bit 0 will not be set until all pending operations are completed. The query causes the interface to place an ASCII "1" in the Output Queue when all pending operations are completed.

Command Syntax \*OPC
Parameters None
Query Syntax \*OPC?
Returned Parameters <NR1>

Related Commands \*TRIG \*WAI

## \*PSC

This command is used to control whether the electronic load will generate a service request when power on again.

1 OR ON: When the load power on, status byte enable register, operater event enable register, query event enable register and standard event enable register will be cleared.

0 OR OFF: The value of status byte enable register, operater event enable register, query event enable register and standard event enable register will be stored in the none-volatile storage, which will be recalled when power on.

Command Syntax \*PSC <bool>
Parameters 0|1|ON|OFF
Query Syntax \*PSC?
Returned Parameters 0|1

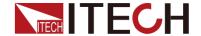

#### \*RCL

This command restores the electronic load to a state that was previously stored in memory with a \*SAV command to the specified location. All states are recalled with the following exceptions:

CAL:STATe is set to OFF

The trigger system is set to the Idle state by an implied ABORt command (this cancels any uncompleted trigger actions)

NOTE: The device state stored in location 0 is automatically recalled at power turn-on.

Command Syntax \*RCL <NRf>
Parameters 1 to 100

Examples \*RCL 3

Related Commands \*PSC \*RST \*SAV

#### \*RST

This command reset the electronic load to the factory-defined states.

Command Syntax \*RST Parameters None

#### \*SAV

This command stores the present state of the electronic load to a specified location in memory. Up to 100 states can be stored. If a particular state is desired at power-on, it should be stored in location 0. It then will be recalled at power-on if the power-on state is set to RCL0. Use \*RCL to retrieve instrument states.

NOTE: \*SAV does not save the programmed trigger values ([SOURce:]CURRent:TRIGGer, [SOURce:]RESistance:TRIGGer, [SOURce:]VOLTage:TRIGGer). Programming an \*RCL or a \*RST command causes the triggered settings to revert to their [IMMediate] settings.

Command Syntax \*SAV <NRf>
Parameters 1 to 100

Examples \*SAV 3

Related Commands \*PSC \*RST \*RCL

## \*SRE

This command sets the condition of the Service Request Enable Register. This register determines which bits from the Status Byte Register (see \*STB for its bit configuration) are allowed to set the Master Status Summary (MSS) bit and the Request for Service (RQS) summary bit. A 1 in any Service Request Enable Register bit position enables the corresponding Status Byte Register bit and all such enabled bits then are logically ORed to cause Bit 6 of the Status Byte Register to be set.

When the controller conducts a serial poll in response to SRQ, the RQS bit is cleared, but the MSS bit is not. When \*SRE is cleared (by programming it with

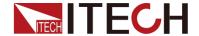

0), the electronic load cannot generate an SRQ to the controller. The query returns the current state of \*SRE.

Command Syntax \*SRE <NRf>
Parameters 0 to 255
Default value see \*PSC
Examples \*SRE 128
Query Syntax \*SRE?

Returned Parameters <NR1> (register binary value)

Related Commands \*ESE \*ESR \*PSC

#### \*STB?

This query reads the Status Byte register, which contains the status summary bits and the Output Queue MAV bit. Reading the Status Byte register does not clear it. The input summary bits are cleared when the appropriate event registers are read (see chapter "Programming the Status Registers" for more information). A serial poll also returns the value of the Status Byte register, except that bit 6 returns Request for Service (RQS) instead of Master Status Summary (MSS). A serial poll clears RQS, but not MSS. When MSS is set, it indicates that the electronic load has one or more reasons for requesting service.

Query Syntax \*STB?
Parameters None

Returned Parameters <NR1> (register value)
Related Commands \*SRE \*ESR \*ESE

## \*TRG

This command generates a trigger to any system that has BUS selected as its source (for example, TRIG:SOUR BUS). The command has the same affect as the Group Execute Trigger (<GET>) command.

Command Syntax \*TRG Parameters None

Related Commands ABOR INIT TRIG:IMM

## \*TST?

This command causes the electronic load to do a self-test and report any error.

Command Syntax \*TST?
Parameters None

Returned Parameters <NR1> 0 indicates the electronic load has

passed selftest.

Non-zero indicates an error code(see

appendix C)

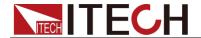

#### \*WAI

This command instructs the electronic load not to process any further commands until all pending operations are completed. Pending operations are complete when:

All commands sent before \*WAI have been executed. This includes overlapped commands. Most commands are sequential and are completed before the next command is executed. Overlapped commands are executed in parallel with other commands. Commands that affect input voltage or state, relays, and trigger actions are overlapped with subsequent commands sent to the electronic load. The \*WAI command prevents subsequent commands from being executed before any overlapped commands have been completed.

All triggered actions are completed and the trigger system returns to the Idle state. \*WAI can be aborted only by sending the electronic load a GPIB DCL (Device Clear) command.

Command Syntax \*WAI
Parameters None
Related Commands \*OPC

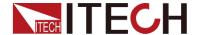

## **Chapter4 Essential Commands**

#### STATus Subsystem

Those commands configure the status registers of the electronic load.

#### STATus: QUEStionable?

This query returns the value of event register. Event register is read only register, it keeps all events sent to it. Read the quest event register will clear it.

Query Syntax STATus:QUEStionable[:EVENt]?

Parameters None

Examples STAT:QUES:EVEN?
ReturnedParameters <NR1> (register value)

Related Commands \*CLS

## STATus: QUEStionable: ENABle

The command set or read quest enable register. The register can make the special bit of the quest event register set the query status bit register overview bit (QUES) of the status byte register. The bit (bit 3) is the logic OR of all query event register, is enabled by the quest status enable register.

Command Syntax STATus:QUEStionable:ENABle <NR1>

Parameters 0 to 65535

Default value 0

Examples STAT:QUES:ENAB 32 STAT:QUES:ENAB 1

Query Syntax STATus:QUEStionable:ENABle?

ReturnedParameters <NR1> (register value)

Related Commands STAT:QUES?

## STATus: QUEStionable: PTRansition

The command set or read queries the value of the positive change enable register, when the query register bit changes from 0 to 1, and the the corresponding bit of positive change enable register is 1, then the corresponding bit of the quest event register is 1.

Command Syntax STATus: QUEStionable: **PTRansition** 

<NR1>

Parameters 0 to 65535

Default value 0

Examples STAT:QUES: **PTRansition** 32 STAT:QUES:

PTRansition 1

Query Syntax STATus: QUEStionable: PTRansition?

ReturnedParameters <NR1> (register value)

Related Commands STAT:QUES?

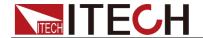

#### STATus: QUEStionable: NTRansition

The command set or read queries the value of the negative change enable register, when the query register bit changes from 1 to 0, and the the corresponding bit of positive change enable register is 1, then the corresponding bit of the quest event register is 1.

Command Syntax STATus:QUEStionable: NTRansition <NR1>

Parameters 0 to 65535

Default value 0

Examples STAT:QUES: NTRansition 32 STAT:QUES:

**NTRansition** 1

Query Syntax STATus:QUEStionable:NTRansition?

ReturnedParameters <NR1> (register value)

Related Commands STAT:QUES?

## STATus:QUEStionable:CONDition?

This command can read the parameter from quest condition register. It is a read only register, keep the real-time(not locked) query status of the load.

Query Syntax STATus:QUEStionable:CONDition?

Parameters None

Examples STAT:QUES:COND?
ReturnedParameters <NR1> (register value)
Related Commands STAT:OPER:COND?

## STATus: OPERation?

This command query the query operation event register values. The event register is read-only register, which holds (latches) all value passed by the NTR and, or PTR filter. Read channel operation event register will clear it.

Query Syntax STATus:OPERation[:EVENt]?

Parameters None

Examples STAT:OPER:EVEN?
ReturnedParameters <NR1> (register value)

Related Commands \*CLS

## STATus: OPERation: ENABle

The command and its query set and read the parameters of operations enable register. This register is a mask for enabling specific bits from the Operation Event register to set the operation summary bit (OPER) of the Status Byte register. The operation summary bit is the logical OR of all enabled Operation Event register bits.

Command Syntax STATus:OPERation:ENABle <NR1>

Parameters 0 to 255

Default value 0

Examples STAT:OPER:ENAB 32 STAT:OPER:ENAB 1

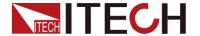

Query Syntax STATus: OPERation: ENABle?

ReturnedParameters <NR1> (register value)

Related Parameters STAT:OPER?

## STATus: OPERation: CONDition?

This query returns the value of operation condition register. That is a read-only register that holds the real-time (unlatched) operational status of the electronic load.

Query Syntax STATus: OPERation: CONDition?

Parameters None

Examples STAT:OPER:COND?
ReturnedParameters <NR1> (register value)
Related Commands STAT:QUES:COND?

#### STATus:PRESet

After executing this command, SCPI event register will get the following affection: All the bits of below register will be cleared:

Quest event enable register

Operation event enable register

Note that the register not list above will not be affected by the command.

Command Syntax STATus:PRESet

Parameters None

Examples STAT:PRES

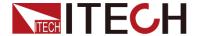

# **Chapter5 System Commands**

System commands controls the system-level function of the load, and those function will not affect on the input control or test function.

#### SYSTem:PRESet

This command gets the load to a state that is suitable for panle operation.

Command Syntax SYSTem:PRESet

Parameters None

#### SYSTem:POSetup

This command is used to select the default valure when the load power on. If RST is selected, then the instrument powers up to the \*RST default conditions.when the SAVO parameter is selected, the instrument powers-on to the setup that is saved in the specified location using the \*SAV command.

Command Syntax SYSTem:POSetup <CRD>

Parameters RST | SAV0

\*RST value RST

Examples SYST:POS RST Query Syntax SYSTem:POSetup?

ReturnedParameters <CRD>

Related Commands \*RST \*SAV

#### SYSTem: VERSion?

This query returns the SCPI revision of the load used. The format is YYYY.V, where YYYY is the year and V is the revision number for that year.

Query Syntax SYSTem: VERSion?

Parameters None

Examples SYST:VERS?

ReturnedParameters <NR2>

#### SYSTem: ERRor?

This command return the next error number, followed by a remote programming error message string.

Sequence is a FIFO buffer FIFO (first-in, first-out), when the error occurres, the error is stored in the cache. When it is read out, it is deleted from the sequence.

After reading all the errors, the query Returned "0, No Error". If the error accumulates too much that is more than the cache can bear, the last error of the sequence will be "-350, Too Many Errors".

Query Syntax SYSTem:ERRor?

Parameters None

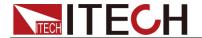

ReturnedParameters <NR1>, <SRD> Examples SYST:ERR?

#### SYSTem:CLEar

This action is used to clear the error sequence information.

Command Syntax SYSTem:CLEar

Parameters None Examples SYST:CLE Related Commands SYST:ERR?

#### SYSTem:LOCal

This command is used to switch the instrument to local control mode(control from panel). In this mode, all of keys on front panel is valid.

Command Syntax SYSTem:LOCal

Parameters None Examples SYST:LOC

Related Commands SYST:REM SYST:RWL

#### SYSTem: REMote

The command sets the load to remote mode. All the buttons except for the LOCAL button will lose function. In the remote state, press LOCAL key return to local mode.

Command Syntax SYSTem:REMote

Parameters None

Examples SYST:REM

Related Commands SYST:LOC SYST:RWL

#### SYSTem:RWLock

This command can set the load to remote mode, all the button on front panel will lose function including LOCAL button. Use SYSTem:LOCal return to local mode.

Command Syntax SYSTem:RWLock

Parameters None Examples SYST:RWL

Related Commands SYST:REM SYST:LOC

#### SYSTem:KEY

This command is used to simulate the key pressing.

Command Syntax SYSTem:KEY <NR1>

Parameters 0 to 255

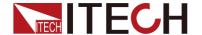

Default value 0

Examples SYST:KEY 1
Query Syntax SYSTem:KEY?

ReturnedParameters <NR1> (register value)

#### DISPlay[:WINDow]:MODE

This command is used to set the display mode of the VFD screen. NORMAL indicates display normally, TEXT indicates text display mode.

Command Syntax DISPlay[:WINDow]:MODE <CRD>

Parameters NORMal | TEXT

\*RST value NORMal

Examples DISP:MODE TEXT

Query Syntax DISPlay[:WINDow]:MODE?

ReturnedParameters <CRD>
Related Commands DISP:TEXT

#### DISPlay[:WINDow]:TEXT

When VFD is in TEXT display mode, this command is used to display the string already set.

Command Syntax DISPlay[:WINDow]:TEXT <NR1>, <SRD>

Examples DISP:TEXT 0, "HELLO!"

Related Commands DISP:MODE

#### SYSTem:BEEPer:IMMediate

This command is used to test the beeper. After executing this command, the instrument will beeper immediately.

Command Syntax SYSTem:BEEPer:IMMediate

Parameters None

**Examples** SYST:BEEP:IMM

#### SYSTem:BEEPer[:STATe] <bool>

This command is used to turn on/turn off the beeper, when the arguments is set to 1/ON, the beeper is enabled and press keyboard will beeper, otherwise, it is mute.

Command Syntax SYSTem:BEEPer[:STATe] <bool>

Parameters OFF|ON|0|1 Examples SYST:BEEP 1

**Query Syntax** SYSTem:BEEPer[:STATe]?

Returned Parameters 0|1

#### SYSTem:COMMunicate:GPIB[:SELF]:ADDRess <NR1>

This command is used to set the address of GPIB interface.

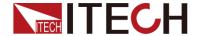

**Command Syntax** SYSTem:COMMunicate:GPIB[:SELF]:ADDRess

<NR1>

Parameters 1-30

**Examples** SYST:COMM:GPIB:ADDR 1

Query Syntax SYSTem:COMMunicate:GPIB[:SELF]:ADDRess?

**Returned Parameters** 1-30

#### SYSTem:COMMunicate:LAN:CURRent:ADDRess

This command is used to set IP address of electronic load.

**Command Syntax** 

SYSTem:COMMunicate:LAN:CURRent:ADDRess <STR>

Parameters <STR>

**Examples** SYST:COMM:LAN:CURR:ADDR "192.168.0.211" **Query Syntax** SYSTem:COMMunicate:LAN:CURRent:ADDRess?

**Returned Parameters** <STR>

## SYSTem:COMMunicate:LAN:CURRent:DGATeway

This command is used to set gateway of electronic load.

**Command Syntax** 

SYSTem:COMMunicate:LAN:CURRent:DGATeway <STR>

Parameters <STR>

Examples SYST:COMM:LAN:CURR:DGAT "192.168.0.1"

Query Syntax

SYSTem:COMMunicate:LAN:CURRent:DGATeway?

**Returned Parameters** <STR>

#### SYSTem:COMMunicate:LAN:CURRent:SMASk

This command is used to set the subnet mask of electronic load.

Command Syntax SYSTem:COMMunicate:LAN:CURRent:SMASk

<STR>

Parameters <STR>

**Examples** SYST:COMM:LAN:CURR:SMASk "255.255.25.0" **Query Syntax** SYSTem:COMMunicate:LAN:CURRent:SMASk?

**Returned Parameters** <STR>

#### SYSTem:COMMunicate:LAN:DHCP[:STATe] <BOOL>

This command is used to set Dynamic IP address of electronic load.

**Command Syntax** SYSTem:COMMunicate:LAN:DHCP[:STATe]

<BOOL>

Parameters 0|1|0FF|0N

Examples SYST:COMM:LAN:DHCP 1

**Query Syntax** SYSTem:COMMunicate:LAN:DHCP[:STATe]?

Returned Parameters 0|1

## SYSTem:COMMunicate:LAN:SOCKetport <NR1>

This command is used to set socket port of communication.

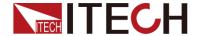

Command Syntax SYSTem:COMMunicate:LAN:SOCKetport

<NR1>

**Parameters** 2000-65535 **\*RST Value** 30000

Query Syntax SYSTem: COMMunicate: LAN: SOCKetport?

**Returned Parameters** <NR1>

#### SYSTem:COMMunicate:RS232:BAUDrate <NR1>

This command is used to set the baudrate of RS232.

Command Syntax SYSTem:COMMunicate:RS232:BAUDrate

<NR1>

**Parameters** 4800|9600|19200|38400|57600|115200

**Examples** SYST:COMM:RS232:BAUD 4800

**Query Syntax** SYSTem:COMMunicate:RS232:BAUDrate?

**Returned Parameters** <NR1>

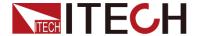

# **Chapter6 Measure Commands**

This signal measure command is used to get the read back value. You can use this high level command to control the measurement process.

## FETCh:VOLTage[:DC]?

This command returns the last measured input voltage stored in the communications buffer of the electronic load. A new measurement is not initiated by this command.

**Group** Measurement

**Syntax** FETCh:VOLTage[:DC]?

**Returns** <NR2> is the measured input voltage in volts.

**Example** FETC:VOLT?might return 5.0011, which would be the

measured voltage across the electronic load inputs in volts.

## FETCh: VOLTage: MAX?

This command returns the last measured input maximum voltage stored in the communications buffer of the electronic load. A new measurement is not initiated by this command.

Group Measurement

**Syntax** FETCh:VOLTage:MAX?

**Returns** <NR2> is the measured input maximum voltage in volts.

**Example** FETC:VOLT:MAX?might return 100.0011, which would

be the measured maximum voltage across the electronic

load inputs in volts.

#### FETCh:VOLTage:MIN?

This command returns the last measured input minimum voltage stored in the communications buffer of the electronic load. A new measurement is not initiated by this command.

Group Measurement

Syntax FETCh: VOLTage: MIN?

**Returns** <NR2> is the measured input minimum voltage in volts.

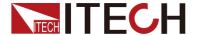

**Example** FETC:VOLT:MIN?might return 1.0011, which would be

the measured minimum voltage across the electronic load

inputs in volts.

## FETCh:CURRent[:DC]?

This command returns the last measured input current stored in the communications buffer of the electronic load. A new measurement is not initiated by this command.

Group Measurement

Syntax FETCh:CURRent[:DC]?

**Returns** <NR2> is the measured input current in amperes.

**Example** FETC:CURR?might return 3.001, which would be the

measured current across the electronic load inputs in

amperes.

#### FETCh:CURRent:MAX?

This command returns the last measured input maximum current stored in the communications buffer of the electronic load. A new measurement is not initiated by this command.

Group Measurement

Syntax FETCh:CURRent:MAX?

**Returns** <NR2> is the measured input maximum current in

amperes.

**Example** FETC:CURR:MAX?might return 40.001, which would

be the measured maximum current across the electronic

load inputs in amperes.

#### FETCh:CURRent:MIN?

This command returns the last measured input minimum current stored in the communications buffer of the electronic load. A new measurement is not initiated by this command.

Group Measurement

Syntax FETCh:CURRent:MIN?

**Returns** <NR2> is the measured input minimum current in

amperes.

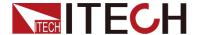

**Example** FETC:CURR:MIN?might return 1.001, which would be

the measured minimum current across the electronic load

inputs in amperes.

## FETCh:POWer[:DC]?

This command returns the last measured input power stored in the communications buffer of the electronic load. A new measurement is not initiated by this command.

**Group** Measurement

Syntax FETch:POWer[:DC]?

**Returns** <NR2> is the measured input power in watt.

**Example** FETC:POW?might return 5.01, which would be the

measured power across the electronic load inputs in watt.

## FETCh: CAPacity?

This command returns the last measured discharging capacity stored in the communications buffer of the electronic load. A new measurement is not initiated by this command.

Group Measurement

Syntax FETch:CAPacity?

**Returns** <NR2> is the measured input discharging capacity in

ampere-hour.

**Example** FETC:CAP? might return 5.011, which would be the

measured discharging capacity of the electronic load in

ampere-hour.

#### FETCh:TIME?

This command returns the last measured discharging time stored in the communications buffer of the electronic load. A new measurement is not initiated by this command.

Group Measurement

Syntax FETch:TIME?

Returns < NR2> is the measured discharging time in second.

**Example** FETC:TIME? might return 5.1, which would be the

measured discharging timeof the electronic load in second.

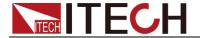

#### MEASure:VOLTage[:DC]?

This command initiates and executes a new voltage measurement, and returns the measured input voltage of the electronic load.

Group Measurement

**Syntax** MEASure:VOLTage[:DC]?

**Returns** <NR2> is the measured input voltage in volts.

**Example** MEAS:VOLT?might return 5.0011, which would be the

measured voltage across the electronic load inputs in volts.

#### MEASure: VOLTage: MAX?

This command initiates and executes a new maximum voltage measurement, and returns the measured input maximum voltage of the electronic load.

Group Measurement

**Syntax** MEASure:VOLTage:MAX?

**Returns** <NR2> is the measured input maximum voltage in volts.

**Example** MEAS:VOLT:MAX?might return 100.0011, which

would be the measured maximum voltage across the

electronic load inputs in volts.

## MEASure: VOLTage: MIN?

This command initiates and executes a new minimum voltage measurement, and returns the measured input minimum voltage of the electronic load.

Group Measurement

Syntax MEASure:VOLTage:MIN?

**Returns** <NR2> is the measured input minimum voltage in volts.

**Example** MEAS:VOLT:MIN?might return 1.0011, which would be

the measured minimum voltage across the electronic load

inputs in volts.

#### MEASure:CURRent[:DC]?

This command initiates and executes a new current measurement, and returns the measured input current of the electronic load.

Group Measurement

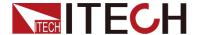

Syntax MEASure:CURRent[:DC]?

**Returns** <NR2> is the measured input current in amperes.

**Example** MEAS:CURR? might return 3.001, which would be the

measured current across the electronic load inputs in

amperes.

#### MEASure: CURRent: MAX?

This command initiates and executes a new maximum current measurement, and returns the measured input maximum current of the electronic load.

Group Measurement

Syntax MEASure:CURRent:MAX?

Returns <NR2>is the measured input maximum current in

amperes.

**Example** MEAS:CURR:MAX?might return 40.001, which would

be the measured maximum current across the electronic

load inputs in amperes.

#### MEASure: CURRent: MIN?

This command initiates and executes a new minimum current measurement, and returns the measured input minimum current of the electronic load.

Group Measurement

Syntax MEASure:CURRent:MIN?

**Returns** <NR2> is the measured input minimum current in

amperes.

**Example** MEAS:CURR:MIN?might return 1.001, which would be

the measured minimum current across the electronic load

inputs in amperes.

#### MEASure:POWer[:DC]?

This command initiates and executes a new power measurement, and returns the measured input power of the electronic load.

Group Measurement

**Syntax** MEASure:POWer[:DC]?

**Returns** <NR2> is the measured input power in watt.

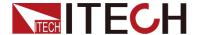

**Example** MEAS:POW? might return 5.01, which would be the

measured power across the electronic load inputs in watt.

#### **MEASure: CAPacity?**

This command initiates and executes a new discharging capacity measurement, and returns the measured input discharging capacity of the electronic load.

Group Measurement

Syntax MEASure:CAPacity?

**Returns** <NR2>is the measured input discharging capabcity in

ampere-hour.

**Example** MEAS:CAP? might return 5.011, which would be the

measured discharging capabcity of the electronic load in

ampere-hour.

#### **MEASure:TIME?**

This command initiates and executes a new dischargingtime measurement, and returns the measured input dischargingtime of the electronic load.

Group Measurement

Syntax MEASure:TIME?

**Returns** <NR2> is the measured discharging time in second.

**Example** MEAS:TIME?might return 5.1, which would be the

measured discharging time of the electronic load in

second.

#### FETCh:TEMPerature?

#### **MEASure:TEMPerature?**

This command is used to read the Instrument temperature.

**Command Syntax** FETCh:TEMPerature?

MEASure:TEMPerature?

Parameters None

**Returned Parameters** <NRf>

#### MEASure: VOLTage: RIPPle?

This command is used to read the peak-peak voltage.

Command Syntax MEASure: VOLTage: RIPPle?

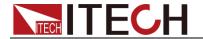

Parameters None

**Returned Parameters** <NRf>

#### MEASure: CURRent: RIPPle?

This command is used to read the peak-peak current.

**Command Syntax** MEASure:CURRent:RIPPle?

Parameters None

**Returned Parameters** <NRf>

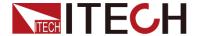

# **Chapter7 Trigger Subsystem**

Trigger system consists of commands and configuration trigger mode subsystems.

#### **TRIGger**

When the trigger system has been initiated, this command generates a trigger signal regardless of the selected trigger source.

Command Syntax TRIGger[:IMMediate]

Parameters None Examples TRIG

Related Parameters TRIG:SOUR TRIG:TIM

#### TRIGger:SOURce

This command selects the trigger source.

**BUS** Accepts a GPIB <GET> signal or a \*TRG command as the trigger source. This selection guarantees that all previous commands are complete before the trigger occur.

**EXTernal** Selects the electronic load's trigger input as the trigger source. This trigger is processed as soon as it is received.

**HOLD** Only TRIG:IMM command will generate a HOLD mode trigger. All the other trigger commands are not considered.

**MANUal** The event occurs when the Trig key is pressed.

**TIMer** The trigger will synchronize with the crystal within the electronic load. Once the command is executed a synchronous oscillator will start running. Use the TRIG: TIM to edit crystal cycle.

Command Syntax TRIGger:SOURce < CRD>

Parameters BUS | EXTernal | HOLD | MANUal | TIMer

Default value MANUal

Examples TRIG:SOUR BUS TRIG:SOUR EXT

Query Syntax TRIGger:SOURce?

Returned Parameters <CRD>

Related Parameters ABOR TRIG TRIG:DEL

## TRIGger:TIMer

This command specifies the period of the triggers generated by the internal trigger generator.

Command Syntax TRIGger:TIMer <NRf+>

Parameters 0.01s to 9999.99s | MINimum | MAXimum |

**DEFault** 

Units seconds
Default value 0.01

Example TRIG:TIM 0.25 TRIG:TIM MAX

Query Syntax TRIGger:TIMer? [ MINimum | MAXimum |

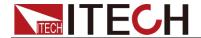

Returned Parameter Relataed Commands DEFault ]
<NR3>
ABOR TRIG TRIG:SOUR
TRIG:DEL

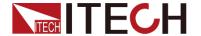

# **Chapter8 Trace Subsystem**

The commands in this subsystem are used to configure and control data storage into the buffer.

#### TRACe:CLEar

This action command is used to clear the buffer of readings If you do not clear the buffer, a subsequent store will overwrite the old readings. If the subsequent store is aborted before the buffer becomes full, you could end up with some "old" readings still in the buffer.

**Command Syntax** TRACe:CLEar

Parameters None

**Example** STAT:PRES

#### TRACe:FREE?

This command is used to read the status of storage memory. After sending this command and addressing the electronic to talk, two values separated by commas are sent to the computer. The first value indicates how many bytes of memory are available, and the second value indicates how many bytes are reserved to store readings.

Query Syntax TRACe:FREE?

**Returned Parameters** <NR1>, <NR1>

**Examples** TRAC:FREE?

#### TRACe:POINts

This command is used to specify the size of the buffer.

Command Syntax TRACe:POINts <NRf+>

Parameters 2 to 2000 | MINimum | MAXimum | DEFault

\*RST Value 2000

**Examples** TRAC:POIN 10

Query Syntax TRACe:POINts? [ MINimum | MAXimum | DEFault ]

Returned Parameters <NR1>
Related Commands TRAC:FEED

#### **TRACe:FEED**

This command is used to select the source of readings to be placed in the buffer. With VOLTage selected, voltage readings are placed in the buffer, TRAC:POIN maximum values is 2000. With CURRent selected, current readings are placed in the buffer, TRAC:POIN maximum values is 2000. With TWO selected, voltage and current are placed in the buffer when storage is performed, TRAC:POIN maximum values is 1000.

Command Syntax TRACe:FEED <CRD>
Parameters VOLTage | CURRent | TWO

\*RST Value TWO

Examples TRAC:FEED VOLT Query Syntax TRACe:FEED?

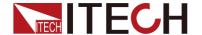

**Returned Parameters** < CRD> **Related Commands** TRAC:POIN

#### TRACe:FEED:CONTrol

This command is used to select the buffer control. With NEVer selected, storage into the buffer is disabled. When NEXT is selected, the storage process starts, fills the buffer and then stops. The buffer size is specified by the :POINts command.

Command Syntax TRACe:FEED:CONTrol < CRD>

**Parameters** NEVer | NEXT

\*RST Value NEVer

Examples TRAC:FEED:CONT NEXT Query Syntax TRACe:FEED:CONT?

Returned Parameters < CRD>
Related Commands TRAC:FEED

#### TRACe: DATA?

When this command is sent and the electronic load is addressed to talk, all the readings stored in the buffer are sent to the computer.

**Query Syntax** TRACe:DATA? **Returned Parameters** {<NR3>}

#### TRACe:FILTer

This command is used to select whether the data in cache is the data filtered.

Command Syntax TRACe:FILTer[:STATe] <BOOL>

Parameters 0 | 1 | ON | OFF

\*RST Value OFF

**Examples** TRAC:FILT 1

**Query Syntax** TRACe:FILTer[:STATe]?

Returned Parameters <NR1>

#### TRACe:DELay

This command is used to select the delay time for the trigger in cache.

Command Syntax TRACe:DELay <NRf>

Parameters 0 to 3600s | MINimum | MAXimum | DEFault

**UNIT** S (second)

\*RST Value 0

**Examples** TRAC:DEL 1

**Query Syntax** TRACe:DELay? [MINimum | MAXimum | DEFault]

**Returned Parameters** < NR3>

#### TRACe:TIMer

This command is used to select the interval of the cache.

Command Syntax TRACe:TIMer <NRf>

Parameters 0.00002 to 3600s | MINimum | MAXimum | DEFault

**UNIT** S (second)

\*RST Value 1

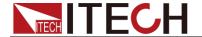

**Examples** TRAC:TIM 0.1

Query Syntax TRACe:TIMer? [MINimum | MAXimum | DEFault]

**Returned Parameters** <NR3>

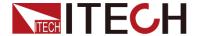

# **Chapter9 Source Subsystem**

These commands control the input of the electronic load. The INPut and OUTput commands are equivalent. INPut, The CURRent, RESistance and VOLTage commands program the actual input current, resistance, and voltage.

#### [SOURce:]INPut

These commands enable or disable the electronic load inputs. The state of a disabled input is a high impedance condition.

Command Syntax [SOURce:]INPut[:STATe] <bool>

Parameters 0 | 1 | OFF | ON

\*RST Value OFF Examples INP 1

Query Syntax INPut[:STATe]?
Returned Parameters 0 | 1
Related Commands \*RCL \*SAV

#### [SOURce:]INPut:SHORt

This command programs the specified electronic load module to the maximum current that it can sink in the present operating range.

**Command Syntax** [SOURce:]INPut:SHORt[:STATe] <bool>

Parameters 0 | 1 | OFF | ON

\*RST Value OFF

**Examples** INP:SHOR 1

Query Syntax INPut:SHORt:STATe?

**Returned Parameters** 0 | 1 **Related Commands** INP

#### [SOURce:]INPut:TIMer

These commands enable or disable the load on timer.

Command Syntax [SOURce:]INPut:TIMer[:STATe] <bool>

Parameters 0 | 1 | OFF | ON

\*RST Value OFF Examples INP:TIM 1

**Query Syntax** INPut:TIMer[:STATe]?

**Returned Parameters** 0 | 1 **Related Commands** INP:TIM:DEL

#### [SOURce:]INPut:TIMer:DELay

This command specifies the load on timer.

**Command Syntax** [SOURce:]INPut:TIMer:DELay <NRf+> **Parameters** 1 to 60000s | MINimum | MAXimum | DEFault

Unit seconds

\*RST Value 10

**Examples** INP:TIM:DEL 5

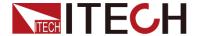

Query Syntax [SOURce:]INPut:TIMer:DELay? [MINimum |

MAXimum | DEFault ]

**Returned Parameters** <NR3> **Related Commands** INP:TIM

#### [SOURce:]REMote:SENSe

This command is used to select the remote measure state of the electronic load.

**Command Syntax** [SOURce:]REMote:SENSe[:STATe] <BOOL>

Parameters 0 | 1 | OFF | ON

\*RST Value 0

Examples REM:SENS 0

Query Syntax [SOURce:] REMote:SENSe [:STATe]?

**Returned Parameters** <CRD>

## [SOURce:]FUNCtion

These equivalent commands select the input regulation mode of the electronic load.

CURRent constant current mode
RESistance constant resistance mode
VOLTage constant voltage mode
POWer constant power mode

Command Syntax [SOURce:]FUNCtion <function>

Parameters CURRent | RESistance | VOLTage | POWer |

\*RST Value CURRent Examples FUNC RES

Query Syntax [SOURce:]FUNCtion?

**Returned Parameters** <CRD>

#### [SOURce:]FUNCtion:MODE

This command determines whether the input regulation mode is controlled by values in a list or by the command FUNCtion settings.

**FIXed** The regulation mode is determined by the FUNCtion or MODE command.

**LIST** The regulation mode is determined by the active list. **Command Syntax** [SOURce:]FUNCtion:MODE <mode>

Parameters FIXed | LIST

\*RST Value FIXed

**Examples** FUNC:MODE FIX

Query Syntax [SOURce:]FUNCtion:MODE?

**Returned Parameters** <CRD> **Related Commands** FUNC

#### [SOURce:]TRANsient

This command turns the transient generator on or off.

Command Syntax [SOURce:]TRANsient[:STATe] <bool>

Parameters 0 | 1 | OFF | ON

\*RST Value OFF

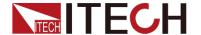

Examples TRAN 1

**Query Syntax** [SOURce:]TRANsient[:STATe]?

Returned Parameters 0 | 1

Related Commands CURR:TRAN:CURR:MODE

**CURR:TRAN:ALEV** 

#### [SOURce:]PROTection:CLEar

This command clear the latch that disables the input when a protection condition such as overvoltage (OV) or overcurrent (OC) is detected. All conditions that generated the fault must be removed before the latch can be cleared. The input is then restored to the state it was in before the fault condition occurred.

**Command Syntax** [SOURce:]PROTection:CLEar

Parameters None

**Examples** INP:PROT:CLE

## [SOURce:]CURRent

This command sets the current that the load will regulate when operating in constant current mode.

**Command Syntax** [SOURce:]CURRent[:LEVel][:IMMediate]

<NRf+>

Parameters 0 through MAX | MINimum | MAXimum | DEFault

Unit A (amperes)
\*RST Value MINimum

**Examples** CURR 5 CURR:LEV 0.5

**Query Syntax** [SOURce:]CURRent[:LEVel][:IMMediate]?

[ MINimum | MAXimum | DEFault ]
Returned Parameters <NR3>
Related Commands CURR:RANG

#### [SOURce:]CURRent:RANGe

This command sets the current range of the electronic load module. There are two current ranges.

**High Range:** model dependent, see Table 4-1 **Low Range:** model dependent, see Table 4-1

When you program a range value, the load automatically selects the range that corresponds to the value that you program. If the value falls in a region where ranges overlap, the load selects the range with the highest resolution.

**NOTE:** When this command is executed, the IMMediate, TRANsient, TRIGgered, and SLEW current settings are adjusted as follows:

If the existing settings are within the new range:

If the existing settings are outside the new range: The levels are set to the maximum value of the new range.

Command Syntax [SOURce:]CURRent:RANGe <NRf+>

**Parameters** 0 through MAX | MINimum | MAXimum | DEFault

**Unit** A (amperes)

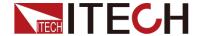

\*RST Value MAXimum (high range)
Examples SOUR:CURR:RANGE MIN

Query Syntax [SOURce:]CURRent:RANGe? [MINimum |

MAXimum | DEFault ]

**Returned Parameters** <NR3>

Related Commands CURR CURR:SLEW

#### [SOURce:]CURRent:SLEW

This command sets the slew rate for all programmed changes in the input current level of the electronic load. This command programs both positive and negative going slew rates. MAXimum sets the slew to the fastest possible rate. MINimum sets the slew to the slowest rate.

**Command Syntax** [SOURce:]CURRent:SLEW[:BOTH] <NRf+> **Parameters** MINimum to MAXimum | MAXimum | MINimum |

DEFault

**Unit** A (amps per micro second)

\*RST Value MAXimum

**Examples** CURR:SLEW MAX

Query Syntax [SOURce:]CURRent:SLEW? [MINimum | MAXimum

| DEFault ]

**Returned Parameters** < NR3>

Related Commands CURR:SLEW:NEG CURR:SLEW:POS

#### [SOURce:]CURRent:SLEWrate:POSitive

This command sets the slew rate of the current for positive going transitions. MAXimum sets the slew to the fastest possible rate. MINimum sets the slew to the slowest rate.

**Command Syntax** [SOURce:]CURRent:SLEWrate:POSitive

<NRf+>

Parameters MINimum to MAXimum | MAXimum | MINimum |

**DEFault** 

**Unit** A (amps per micro second)

\*RST Value DEFault

**Examples** CURR:SLEW:POS MAX

Query Syntax [SOURce:]CURRent:SLEWrate:POSitive?

[ MINimum | MAXimum | DEFault ]
Returned Parameters <NR3>
Related Commands CURR:SLEW

#### [SOURce:]CURRent:SLEWrate:NEGative

This command sets the slew rate of the current for negative going transitions. MAXimum sets the slew to the fastest possible rate. MINimum sets the slew to the slowest rate.

**Command Syntax** [SOURce:]CURRent:SLEWrate:NEGative

<NRf+>

Parameters MINimum to MAXimum | MAXimum | MINimum |

DEFault

**Unit** A (amps per micro second)

\*RST Value DEFault

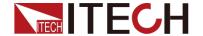

**Examples** CURR:SLEW:NEG MAX

**Query Syntax** [SOURce:]CURRent:SLEWrate:NEGative?

[ MINimum | MAXimum | DEFault ]

Returned Parameters <NR3>
Related Commands CURR:SLEW

#### [SOURce:]CURRent:SLEWrate:STATe

This command enables or disables the constant-current slow rise mode.

Command Syntax [SOURce:]CURRent:SLEWrate:STATe <Bool>

Parameters 0 | 1 | OFF | ON

\*RST Value OFF

**Examples** CURR:SLEW:STAT 1

**Query Syntax** [SOURce:]CURRent:SLEWrate:STATe?

**Returned Parameters** <NR3> **Related Commands** CURR:SLEW

#### [SOURce:]CURRent:PROTection:STATe

This command enables or disables the over-current protection feature.

Command Syntax [SOURce:]CURRent:PROTection:STATe <Bool>

Parameters 0 | 1 | OFF | ON

\*RST Value OFF

Examples CURR:PROT:STAT 1

Query Syntax [SOURce:]CURRent:PROTection:STATe?

**Returned Parameters** <NR3> **Related Commands** CURR:PROT

#### [SOURce:]CURRent:PROTection:LEVel

This command sets the soft current protection level. If the input current exceeds the soft current protection level for the time specified by CURR:PROT:DEL, the input is turned off.

**NOTE:** Use CURR:PROT:DEL to prevent momentary current limit conditions caused by programmed changes from tripping the overcurrent protection.

Command Syntax [SOURce:]CURRent:PROTection:LEVel <NRf+>

Parameters 0 through MAX
Unit A (amperes)
\*RST Value MAXimum
Examples CURR:PROT 2

**Query Syntax** [SOURce:]CURRent:PROTection:LEVel?

Returned Parameters NR3

Related Commands CURR:PROT:DEL CURR:PROT:STAT

#### [SOURce:]CURRent:PROTection:DELay

This command specifies the time that the input current can exceed the protection level before the input is turned off.

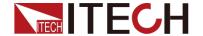

**Command Syntax** [SOURce:]CURRent:PROTection:DELay

<NRf+>

Parameters 0 to 60 seconds | MINimum | MAXimum | DEFault

Unit seconds

\*RST Value 3

**Examples** CURR:PROT:DEL 5

**Query Syntax** [SOURce:]CURRent:PROTection:DELay?

[ MINimum | MAXimum | DEFault ] **Returned Parameters** <NR1>

Related Commands CURR:PROT CURR:PROT:STAT

#### [SOURce:]CURRent:TRANsient:MODE

This command selects the operating mode of the transient generator as follows in constant current mode.

**CONTinuous** The transient generator puts out a continuous pulse stream after receipt a trigger singnal.

**PULSe** The transient generator puts out a single pulse upon receipt of a trigger.

**TOGGIe** The transient generator toggles between two levels upon receipt of a trigger.

Command Syntax [SOURce:]CURRent:TRANsient:MODE < mode>

Parameters CONTinuous | PULSe | TOGGle

\*RST Value CONTinuous

**Examples** CURR:TRAN:MODE TOGG

**Query Syntax** [SOURce:]CURRent:TRANsient:MODE?

**Returned Parameters** <CRD>

Related Commands CURR:TRAN:ALEV TRAN

#### [SOURce:]CURRent:TRANsient:ALEVel

#### [SOURce:]CURRent:TRANsient:BLEVel

This command specifies the transient level of the input current. The transient function switches between the level a and level b.

Command Syntax [SOURce:]CURRent:TRANsient:ALEVel <NRf+>

[SOURce:]CURRent:TRANsient:BLEVel <NRf+>

Parameters 0 through MAX | MINimum | MAXimum | DEFault

**Unit** A (amperes) \*RST Value MINimum

**Examples** CURR:TRAN:ALEV 5 CURR:TRAN:BLEV 0.5

**Query Syntax** [SOURce:]CURRent:TRANsient:ALEVel?

[ MINimum | MAXimum | DEFault ]

[SOURce:]CURRent:TRANsient:BLEVel?

[ MINimum | MAXimum | DEFault ]
Returned Parameters <NR3>
Related Commands CURR

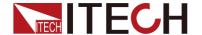

## [SOURce:]CURRent:TRANsient:AWIDth

#### [SOURce:]CURRent:TRANsient:BWIDth

This command specifies the transient pulse width of the input current.

Command Syntax [SOURce:]CURRent:TRANsient:AWIDth <NRf+>

[SOURce:]CURRent:TRANsient:BWIDth <NRf+>

Parameters 20 to 3600 us Unit S (second) \*RST Value 500uS

Examples CURR:TRAN:AWID 0.001 CURR:TRAN:BLEV 0.02

Query Syntax [SOURce:]CURRent:TRANsient:AWIDth?

[ MINimum | MAXimum | DEFault ]

[SOURce:]CURRent:TRANsient:BWIDth?

[ MINimum | MAXimum | DEFault ]
Returned Parameters <NR3>
Related Commands CURR

#### [SOURce:]CURRent:HIGH

#### [SOURce:]CURRent:LOW

This command sets the high and low level of the voltage when in constant current mode.

Command Syntax [SOURce:]CURRent:HIGH <NRf+>

[SOURce:]CURRent:LOW <NRf+>

Parameters MINimum through MAX | MINimum | MAXimum |

DEFault

Unit V (volts)\*RST Value MAXimumExamples CURR:HIGH 5

Query Syntax [SOURce:]CURRent:HIGH?

[MINimum|MAXimum|DEFault]

[SOURce:]CURRent:LOW?

[MINimum|MAXimum|DEFault]
Returned Parameters <NR3>

#### [SOURce:]VOLTage

This command sets the voltage that the load will regulate when operating in constant voltage mode.

Command Syntax [SOURce:]VOLTage[:LEVel][:IMMediate] <NRf+>
Parameters MINimum through MAX | MINimum | MAXimum |

**DEFault** 

Unit V (volts)
\*RST Value MAXimum
Examples VOLT 5

**Query Syntax** [SOURce:]VOLTage[:LEVel][:IMMediate]?

[ MINimum | MAXimum | DEFault ]
Returned Parameters <NR3>
Related Commands VOLT:RANG

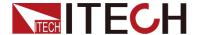

#### [SOURce:]VOLTage:RANGe

This command sets the voltage range of the electronic load module. There are only one voltage ranges.

Command Syntax [SOURce:]VOLTage:RANGe <NRf+>

Parameters MINimum through MAX | MINimum | MAXimum |

DEFault

UnitV (volts)\*RST ValueMAXimumExamplesVOLT:RANG 15

Query Syntax [SOURce:]VOLTage:RANGe? [MINimum]

MAXimum | DEFault ]

Returned Parameters <NR3> Related Commands VOLT

## [SOURce:]VOLTage:RANGe:AUTO[:STATe]

This command sets the voltage range of the electronic load module.

Command Syntax [SOURce:]VOLTage:RANGe:AUTO[:STATe] <bool>

Parameters 0 | 1 | ON | OFF

\*RST Value 1

**Examples** VOLT:RANG:AUTO 1

**Query Syntax** [SOURce:]VOLTage:RANGe:AUTO[:STATe]?

Returned Parameters < NR1>

#### [SOURce:]VOLTage:ON

This command sets the voltage of sink current on.

Command Syntax [SOURce:]VOLTage[:LEVel]:ON <NRf+>

Parameters 0 through MAX | MINimum | MAXimum | DEFault

UnitV (volts)\*RST ValueMINimumExamplesVOLT:ON 5

Query Syntax [SOURce:]VOLTage[:LEVel]:ON? [ MINimum |

MAXimum | DEFault ]

Returned Parameters <NR3>

Related Commands VOLT:LATCh

#### [SOURce:]VOLTage:LATCh

This command sets the action type of Von.

**Command Syntax** [SOURce:]VOLTage:LATCh[:STATe] <b>

Parameters 0 | 1 | ON | OFF

\*RST Value ON

Examples VOLT:LATC 1

**Query Syntax** [SOURce:]VOLTage:LATCh[:STATe]?

**Returned Parameters** 0 | 1 **Related Commands** VOLT:ON

## [SOURce:]VOLTage:TRANsient:MODE

This command selects the operating mode of the transient generator as follows

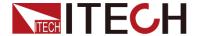

in constant voltage mode.

**CONTinuous** The transient generator puts out a continuous pulse stream after receipt of a trigger signal.

**PULSe** The transient generator puts out a single pulse upon receipt of

a trigger.

**TOGGIe** The transient generator toggles between two levels upon

receipt of a trigger.

Command Syntax [SOURce:]VOLTage:TRANsient:MODE < mode>

Parameters CONTinuous | PULSe | TOGGle

\*RST Value CONTinuous

**Examples** VOLT:TRAN:MODE TOGG

**Query Syntax** [SOURce:]VOLTage:TRANsient:MODE?

Returned Parameters < CRD>

Related Commands VOLT:TRAN:ALEV TRAN

#### [SOURce:]VOLTage:TRANsient:ALEVel

#### [SOURce:]VOLTage:TRANsient:BLEVel

This command specifies the transient level of the input voltage. The transient function switches between the level a and level b.

Command Syntax [SOURce:]VOLTage:TRANsient:ALEVel <NRf+>

[SOURce:]VOLTage:TRANsient:BLEVel <NRf+>

Parameters MIN through MAX | MINimum | MAXimum | DEFault

Unit V (volts)
\*RST Value MAXimum

Examples VOLT:TRAN:ALEV 5 VOLT:TRAN:BLEV 0.5

**Query Syntax** [SOURce:]VOLTage:TRANsient:ALEVel?

[ MINimum | MAXimum | DEFault ]

[SOURce:]VOLTage:TRANsient:BLEVel?

[ MINimum | MAXimum | DEFault ]
Returned Parameters <NR3>
Related Commands VOLT

#### [SOURce:]VOLTage:TRANsient:AWIDth

#### [SOURce:]VOLTage:TRANsient:BWIDth

This command specifies the transient pulse width of the input voltage.

Command Syntax [SOURce:]VOLTage:TRANsient:AWIDth <NRf+>

[SOURce:]VOLTage:TRANsient:BWIDth <NRf+>

Parameters 100 to 3600 us Unit S (second) \*RST Value 1000uS

Examples VOLT:TRAN:AWID 0.001 VOLT:TRAN:BLEV 0.02

Query Syntax [SOURce:]VOLTage:TRANsient:AWIDth?

[ MINimum | MAXimum | DEFault ]

[SOURce:]VOLTage:TRANsient:BWIDth?

[ MINimum | MAXimum | DEFault ]
Returned Parameters <NR3>

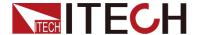

#### Related Commands VOLT

## [SOURce:]VOLTage:HIGH

## [SOURce:]VOLTage:LOW

This command sets the high and low level of the current when in constant voltage mode.

Command Syntax [SOURce:]VOLTage:HIGH < NRf+>

[SOURce:]VOLTage:LOW <NRf+>

Parameters MINimum through MAX | MINimum | MAXimum |

DEFault

Query Syntax [SOURce:]VOLTage:HIGH?

[MINimum|MAXimum|DEFault]

[SOURce:]VOLTage:LOW?

[MINimum|MAXimum|DEFault]
Returned Parameters < NR3>

#### [SOURce:]VOLTage[:LEVel]:ILIMit

This command sets limited current value under CV mode.

**Command Syntax** [SOURce:]VOLTage[:LEVel]:ILIMit <NRf+> **Parameters** 0 through MAX | MINimum | MAXimum | DEFault

\*RST Value\*ExamplesA (amperes)MINimumVOLT:ILIMit 0.5

Query Syntax [SOURce:]VOLTage[:LEVel]:ILIMit? [ MINimum |

MAXimum | DEFault ]

**Returned Parameters** < NR3>

#### [SOURce:]VOLTage:SLEWrate:STATe

This command enables or disables the constant -voltage slow rise mode.

**Command Syntax** [SOURce:]VOLTage:SLEWrate:STATe <Bool>

Parameters 0 | 1 | OFF | ON

\*RST Value OFF

**Examples** VOLT:SLEW:STAT 1

**Query Syntax** [SOURce:]VOLTage:SLEWrate:STATe?

Returned Parameters < NR3>

## [SOURce:]RESistance

This command sets the resistance of the load when operating in constant resistance mode.

Command Syntax [SOURce:]RESistance[:LEVel][:IMMediate] <NRf+>
Parameters MINimum through MAX | MINimum | MAXimum |

**DEFault** 

Unit R(ohms)

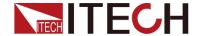

\*RST Value MAXimum

**Examples** RES 5 RES:LEV 3.5

Query Syntax [SOURce:]RESistance[:LEVel][:IMMediate]?

[ MINimum | MAXimum | DEFault ]
Returned Parameters <NR3>
Related Commands RES:RANG

#### [SOURce:]RESistance:RANGe

This command sets the resistance range of the electronic load module.

Command Syntax [SOURce:]RESistance:RANGe <NRf+>

Parameters MINimum through MAX | MINimum | MAXimum |

DEFault

Unit R(ohms)

\*RST Value MAXimum (high range)

**Examples** RES:RANG 15 SOUR:RES:RANG MIN Query Syntax [SOURce:]RESistance:RANGe? [ MINimum |

MAXimum | DEFault ]

Returned Parameters < NR3>

## [SOURce:]RESistance:TRANsient:MODE

This command selects the operating mode of the transient generator as follows in constant resistance mode.

**CONTinuous** The transient generator puts out a continuous pulse stream after receipt of a trigger.

**PULSe** The transient generator puts out a single pulse upon receipt of a trigger.

**TOGGIe** The transient generator toggles between two levels upon receipt of a trigger.

Command Syntax [SOURce:]RESistance:TRANsient:MODE < mode>

Parameters CONTinuous | PULSe | TOGGle

\*RST Value CONTinuous

**Examples** RES:TRAN:MODE TOGG

**Query Syntax** [SOURce:]RESistance:TRANsient:MODE?

**Returned Parameters < CRD>** 

Related Commands RES:TRAN:ALEV TRAN

## [SOURce:]RESistance:TRANsient:ALEVel

# [SOURce:]RESistance:TRANsient:BLEVel

This command specifies the transient level of the resistance. The transient function switches between the level a and level b.

Command Syntax [SOURce:]RESistance:TRANsient:ALEVel <NRf+>

[SOURce:]RESistance:TRANsient:BLEVel <NRf+>

Parameters MIN through MAX | MINimum | MAXimum | DEFault

Unit R(ohms)
\*RST Value MAXimum

**Examples** RES:TRAN:ALEV 5 POW:TRAN:BLEV 0.5

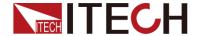

**Query Syntax** [SOURce:]RESistance:TRANsient:ALEVel?

[ MINimum | MAXimum | DEFault ]

[SOURce:]RESistance:TRANsient:BLEVel?

[ MINimum | MAXimum | DEFault ]
Returned Parameters <NR3>
Related Commands RES

#### [SOURce:]RESistance:TRANsient:AWIDth

#### [SOURce:]RESistance:TRANsient:BWIDth

This command specifies the transient pulse width of the input resistance.

Command Syntax [SOURce:]RESistance:TRANsient:AWIDth <NRf+>

[SOURce:]RESistance:TRANsient:BWIDth <NRf+>

Parameters 100 to 3600 us Unit S (second) \*RST Value 200uS

**Examples** RES:TRAN:AWID 0.001 RES:TRAN:BLEV 0.02

**Query Syntax** [SOURce:]RESistance:TRANsient:AWIDth?

[ MINimum | MAXimum | DEFault ]

[SOURce:]RESistance:TRANsient:BWIDth?

[ MINimum | MAXimum | DEFault ]
Returned Parameters < NR3>

Related Commands RES

## [SOURce:]RESistance:HIGH

#### [SOURce:]RESistance:LOW

This command sets the high and low level of the voltage when in constant resisrence mode.

Command Syntax [SOURce:]RESistance:HIGH <NRf+>

[SOURce:]RESistance:LOW <NRf+>

Parameters MINimum through MAX | MINimum | MAXimum |

DEFault

Unit V (volts)\*RST Value MAXimumExamples RES:HIGH 5

Query Syntax [SOURce:]RESistance:HIGH?

[MINimum|MAXimum|DEFault]

[SOURce:]RESistance:LOW?

[MINimum|MAXimum|DEFault]
Returned Parameters <NR3>

#### [SOURce:]RESistance:VDRop

This command sets the constant resistence mode of the loads and the LED cut-off voltage value when LED test function is ON.

Command Syntax [SOURce:]RESistance:VDRop <NRf+>

Parameters 0 through MAX | MINimum | MAXimum | DEFault

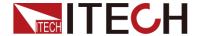

Unit V (volts)
\*RST Value MINimum
Examples RES:VDR 5

Query Syntax [SOURce:]RESistance:VDRop? [MINimum |

MAXimum | DEFault ]

**Returned Parameters** <NR3> **Related Commands** VOLT:VDR

## [SOURce:]RESistance:LED[:STATe]

This command selects to enable or disable the LED test selection in constant resistence mode.

Command Syntax [SOURce:]RESistance:LED[:STATe] <b>

Parameters 0 | 1 | ON | OFF

\*RST Value OFF

Examples RES:LED 1

**Query Syntax** [SOURce:]RESistance:LED[:STATe]?

Returned Parameters 0 | 1 Related Commands VOLT:ON

#### [SOURce:]POWer

This command sets the power of the load when operating in constant power mode.

Command Syntax [SOURce:]POWer[:LEVel][:IMMediate] <NRf+>
Parameters MINimum through MAX | MINimum | MAXimum |

DEFault

**Examples** POW 5 POW:LEV 3.5

Query Syntax [SOURce:]POWer[:LEVel][:IMMediate]? [ MINimum |

MAXimum | DEFault ]

Returned Parameters <NR3>
Related Commands POW:RANG

#### [SOURce:]POWer:RANGe

This command sets the power range of the electronic load module.

Command Syntax [SOURce:]POWer:RANGe <NRf+>

Parameters MINimum through MAX | MINimum | MAXimum |

**DEFault** 

Unit W (power)

\*RST Value MAXimum (high range)

**Examples** POW:RANG 15 SOUR:POW:RANGE MIN

Query Syntax [SOURce:]POWer:RANGe? [MINimum | MAXimum |

DEFault 1

**Returned Parameters** <NR3>

#### [SOURce:]POWer:TRANsient:MODE

This command selects the operating mode of the transient generator as follows in constant current mode.

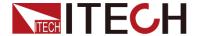

**CONTinuous** The transient generator puts out a continuous pulse stream after receipt of a trigger.

**PULSe** The transient generator puts out a single pulse upon receipt of

a trigger.

**TOGGIe** The transient generator toggles between two levels upon

receipt of a trigger.

**Command Syntax** [SOURce:] POWer:TRANsient:MODE <mode>

Parameters CONTinuous | PULSe | TOGGle

\*RST Value CONTinuous

**Examples** POW:TRAN:MODE TOGG

**Query Syntax** [SOURce:] POWer:TRANsient:MODE?

**Returned Parameters** <CRD>

Related Commands POW:TRAN:ALEV TRAN

#### [SOURce:]POWer:TRANsient:ALEVel

#### [SOURce:]POWer:TRANsient:BLEVel

This command specifies the transient level of the input power. The transient function switches between the level a and level b.

Command Syntax [SOURce:]POWer:TRANsient:ALEVel <NRf+>

[SOURce:]POWer:TRANsient:BLEVel <NRf+>

**Parameters** 0 through MAX | MINimum | MAXimum | DEFault

**Examples** POW:TRAN:ALEV 5 POW:TRAN:BLEV 0.5

Query Syntax [SOURce:]POWer:TRANsient:ALEVel? [MINimum |

MAXimum | DEFault ]

[SOURce:]POWer:TRANsient:BLEVel? [ MINimum |

MAXimum | DEFault ]

**Returned Parameters** <NR3> **Related Commands** POW

#### [SOURce:]POWer:TRANsient:AWIDth

#### [SOURce:]POWer:TRANsient:BWIDth

This command specifies the transient pulse width of the input power.

Command Syntax [SOURce:]POWer:TRANsient:AWIDth <NRf+>

[SOURce:]POWer:TRANsient:BWIDth <NRf+>

Parameters 100 to 3600 us Unit S (second) \*RST Value 500uS

**Examples** POW:TRAN:AWID 0.001 POW:TRAN:BLEV 0.02 **Query Syntax** [SOURce:]POWer:TRANsient:AWIDth? [MINimum]

MAXimum | DEFault ]

[SOURce:]POWer:TRANsient:BWIDth? [MINimum]

MAXimum | DEFault ]

**Returned Parameters** <NR3> **Related Commands** POW

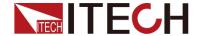

## [SOURce:]POWer:HIGH

## [SOURce:]POWer:LOW

This command sets the voltage high and low level in constant power mode.

**Command Syntax** [SOURce:]POWer:HIGH <NRf+>

[SOURce:]POWer:LOW <NRf+>

Parameters MINimum through MAX | MINimum | MAXimum |

DEFault

Unit V (volts)\*RST Value MAXimumExamples POW:HIGH 5

**Query Syntax** [SOURce:]POWer:HIGH?

[MINimum|MAXimum|DEFault]

[SOURce:]POWer:LOW?

[MINimum|MAXimum|DEFault]
Returned Parameters <NR3>

#### [SOURce:]POWer:PROTection:STATe

This command enables or disables the over-power protection feature.

Command Syntax [SOURce:]POWer:PROTection:STATe <Bool>

Parameters 0 | 1 | OFF | ON

\*RST Value OFF

**Examples** POW:PROT:STAT 1

**Query Syntax** [SOURce:]POWer:PROTection:STATe?

**Returned Parameters** <NR3> **Related Commands** POW:PROT

#### [SOURce:]POWer:PROTection

This command sets the soft power protection level. If the input power exceeds the soft power protection level for the time specified by POW:PROT:DEL, the input is turned off.

**Note:** Use POW:PROT:DEL command to stop the protection of instantaneous power, which is caused by stopping edit over power protection.

**Command Syntax** [SOURce:]POWer:PROTection[:LEVel] <NRf+> **Parameters** 0 through MAX | MINimum | MAXimum | DEFault

Query Syntax [SOURce:]POWer:PROTection[:LEVel]? [MINimum

| MAXimum | DEFault ]

**Returned Parameters** < NR3>

Related Commands POW:PROT:DEL

#### [SOURce:]POWer:PROTection:DELay

This command specifies the time that the input power can exceed the

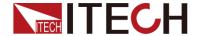

protection level before the input is turned off.

**Command Syntax** [SOURce:]POWer:PROTection:DELay <NRf+> **Parameters** 0 to 60 seconds | MINimum | MAXimum | DEFault

Unit seconds
\*RST Value DEFault

**Examples** POW:PROT:DEL 5

Query Syntax [SOURce:]POWer:PROTection:DELay? [MINimum |

MAXimum | DEFault ]

**Returned Parameters** <NR1> **Related Commands** POW:PROT

#### [SOURce:]POWer:CONFig

This command sets the hard power protection level.

**Command Syntax** [SOURce:]POWer:CONFig[:LEVel] <NRf+> **Parameters** 0 through MAX | MINimum | MAXimum | DEFault

**Examples** POW:CONFig 100

Query Syntax [SOURce:]POWer:CONFig[:LEVel]? [ MINimum |

MAXimum | DEFault ]

**Returned Parameters** <NR3> **Related Commands** POW:PROT

#### [SOURce:]INPut:CONTrol <EXTernal | INTernal>

This command is used to set the input control to be external or internal.

Command Syntax [SOURce:]INPut:CONTrol <EXTernal |INTernal>

Parameters EXTernal | INTernal

**Query Syntax** [SOURce:]INPut:CONTrol? **Returned Parameters** EXTernal | INTernal

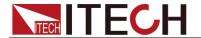

# **Chapter 10 List Commands**

List commands let you program complex sequences of input changes with rapid, precise timing, and Command allows you to edit fast, accurate timing and complex input changes list that can synchronized with trigger signal.

Each function for which lists can be generated has a list of values that specify the input at each list step.

#### [SOURce:]LIST:RANGe

This command sets the current range for list mode.

Command Syntax [SOURce:]LIST:RANGe <NRf>

Parameters MIN through MAX

Unit None

**Examples** LIST:RANGE 30

Query Syntax [SOURce:]LIST:RANGe?

**Returned Parameters** <NR3> **Related Commands** LIST:LEV

#### [SOURce:]LIST:COUNt

This command sets the number of times that the list is executed before it is completed. The command accepts parameters in the range 1 through 65535, but 65535 is interpreted as infinity.

**Command Syntax** [SOURce:]LIST:COUNt <NRf+> **Parameters** 1 to 65535 | MINimum | MAXimum

**Examples** LIST:COUN 3

Query Syntax [SOURce:]LIST:COUNt? [MINimum | MAXimum ]

Returned Parameters < NR3>
Related Commands LIST:STEP

#### [SOURce:]LIST:STEP

This command sets the steps of the list.

Command Syntax [SOURce:]LIST:STEP <NRf+>
Parameters 2 to 80 | MINimum | MAXimum

**Examples** LIST:STEP 5

Query Syntax [SOURce:]LIST:STEP? [MINimum | MAXimum ]

**Returned Parameters** <NR3> **Related Commands** LIST:LEV

#### [SOURce:]LIST:LEVel

This command specifies the setting for each list step.

Command Syntax [SOURce:]LIST:LEVel <NR1>, <NRf>

Parameters 1 to steps, MIN to MAX

Unit NONE, NONE

**Examples** LIST:LEV 1, 10 LIST:LEV 2, 15.2

Query Syntax [SOURce:]LIST:LEVel? <NR1>

**Returned Parameters** <NR3>

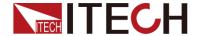

#### Related Commands LIST:RANG

#### [SOURce:]LIST:SLEW

This command sets the slew rate for each step. This command programs both positive and negative going slew rates. MAXimum sets the slew to its fastest possible rate. MAXimum MINimum sets the slew to its slowest rate. LIST:SLEW? returns the number of points programmed.

Command Syntax [SOURce:]LIST:SLEW[:BOTH] < NR1>, < NRf>

Parameters 1 to steps, MIN to MAX

Unit NONE, NONE

**Examples** LIST:SLEW 1, 1.5 LIST:SLEW 2, MAX **Query Syntax** [SOURce:]LIST:SLEW[:BOTH]? <NR1>

**Returned Parameters < NR3>** 

Related Commands CURR:SLEW VOLT:SLEW RES:SLEW

## [SOURce:]LIST:WIDth

This command sets the time width of each step of a LIST. Each value represents the time in seconds that the input will remain at the particular list step point before completing the step.

Command Syntax [SOURce:]LIST:WIDth <NR1>, <NRf>

Parameters 1 to steps, 20uS to max Unit NONE, s (seconds)

Examples LIST:WID 1, 0.02 LIST:WID 2, 0.5

Query Syntax [SOURce:]LIST:WIDth? <NR1>

Returned Parameters < NR3>

## [SOURce:]LIST:SAV

This command stores the present list file of the electronic load to a specified location in memory. Up to 7 files can be stored. file in saved in locations 1-7 are volatile, the data are nonvolatile, the data will be saved when power is removed.

Command Syntax [SOURce:]LIST:SAV <NR1>

Parameters 1 to 7

**Example** LIST:SAV 3

Related Commands [SOURce:]LIST:RCL

#### [SOURce:]LIST:RCL

This command restores a list file that was previously stored in memory with a LIST:SAV command to the specified location.

Command Syntax [SOURce:]LIST:RCL <NR1>

Parameters 1 to 7

**Example** LIST:RCL 3

Related Commands [SOURce:]LIST:SAV

#### [SOURce:]LIST:SLOWrate <LOW|HIGH>

This command is used to set the LIST mode: high speed or low speed.

Command Syntax [SOURce:]LIST:SLOWrate <LOW|HIGH>

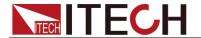

Parameters LOW|HIGH

**Query Syntax** [SOURce:]LIST:SLOWrate?

Returned Parameters LOW|HIGH

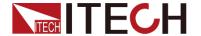

# Chapter11 Sense Subsystem

The Sense Subsystem is used to configure and control the measurement functions of the electronic load. A function does not have to be selected before you program its various configurations. A function can be selected any time after it has been programmed.

#### SENSe: AVERage: COUNt

The command is used to specify the filter count. In general, the filter count is the number of readings that are acquired and stored in the filter buffer for the averaging calculation. The larger the filter count, the more filtering that is performed.

Group Sense

Syntax SENSe:AVERage:COUNt <NR1>

SENSe:AVERage:COUNt?

Arguments 2-16

Returns <NR1>

**Example** SENSe:AVERage:COUNt 3

SENSe:TIME:VOLTage1

SENSe:TIME:VOLTage2

The command sets the output voltage point of the load when measuring the rise and fall time of voltage output.

Command Syntax SENSe:TIME:VOLTage1 <NRf+>

SENSe:TIME:VOLTage2 <NRf+>

Parameters 0 through MAX | MINimum | MAXimum | DEFault

Unit V (volts)

\*RST Value MINimum / MAXimum Examples SENS:TIME:VOLT2 5

Query Syntax [SOURce:]SENSe:TIME:VOLTage? [MINimum |

MAXimum | DEFault ]

**Returned Parameters** <NR3> **Related Commands** FETC:TIME?

#### SYSTem:SENSe[:STATe] <BOOL>

This command enables or disables remote sense measurement functions.

Group Sense

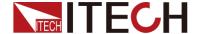

Syntax SYSTem:SENSe[:STATe] <BOOL>

SYSTem:SENSe[:STATe]?

Arguments 0 | 1 | OFF | ON

Returns 0|1

Example SYSTem:SENSe 1

#### SENSe:TIME:CURRent1 <NRF>

#### SENSe:TIME:CURRent2 < NRF>

The command sets the output current point of the load when measuring the rise and fall time of current output.

Command Syntax SENSe:TIME:CURRent1 <NRF>

SENSe:TIME:CURRent2 <NRF>

**Parameters** 0 through MAX | MINimum | MAXimum | DEFault

Unit A (amperes)

**Examples** SENSe:TIME:CURRent1 1

SENSe:TIME:CURRent2 5

Query Syntax SENSe:TIME:CURRent1?

SENSe:TIME:CURRent2?

**Returned Parameters** <NR3>

#### SENSe:TIME:VOLTage:UP?

This command is used to read the voltage rise time.

Command Syntax SENSe:TIME:VOLTage:UP?

Parameters None

**Returned Parameters** <NRf>

#### SENSe:TIME:VOLTage:DOWN?

This command is used to read the voltage fall time.

Command Syntax SENSe:TIME:VOLTage:DOWN?

Parameters None

**Returned Parameters** <NRf>

#### SENSe:TIME:CURRent:UP?

This command is used to read the current rise time.

Command Syntax SENSe:TIME:CURRent:UP?

Parameters None

**Returned Parameters** <NRf>

#### SENSe:TIME:CURRent:DOWN?

This command is used to read the current fall time.

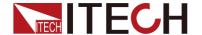

Command Syntax SENSe:TIME:CURRent:DOWN?

Parameters None

**Returned Parameters** <NRf>

#### SENSe: VOLTage: POSitive: PULSe?

This command is used to read the voltage positive pulse time.

**Command Syntax** SENSe:VOLTage:POSitive:PULSe?

Parameters None

**Returned Parameters** <NRf>

## SENSe: VOLTage: NEGative: PULSe?

This command is used to read the voltage negative pulse time.

**Command Syntax** SENSe:VOLTage:NEGative:PULSe?

Parameters None

Returned Parameters < NRf>

#### SENSe:CURRent:POSitive:PULSe?

This command is used to read the current positive pulse time.

**Command Syntax** SENSe:CURRent:POSitive:PULSe?

Parameters None

**Returned Parameters** <NRf>

#### SENSe:CURRent:NEGative:PULSe?

This command is used to read the current negative pulse time.

**Command Syntax** SENSe:CURRent:NEGative:PULSe?

Parameters None

**Returned Parameters** <NRf>

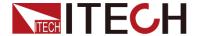

# **Chapter12 Calibration Commands**

#### CALibration Subsystem

Calibration commands' function:

- Enable or disable calibration mode
- Calibrate input function, current offset or gain, and save the newest calibration constant in nonvolatile memory.

## **CALibrate:SECure[:STATe]**

This command can enable or disable the calibration mode. You must enable calibration mode so that you can receive other calibration commands. The first parameter defines enable or disable status. The second parameter represents the code. If the calibration mode is enabled while the current code is not 0, in this circumstance, you need to configure the second parameter. If the code is not set or incorrect, a error will be generated and calibration mode remains disabled. Query command can only return the status of calibration mode but code. Everytime, when calibration status changed from enabled status to disabled status, any new calibration constants will be lost after power-down unless you have utilized the save command CALibrate: SAVE.

**Command Syntax** CALibrate:SECure[:STATe] <bool> [,<SRD>]

Parameters 0 | 1 | OFF | ON [,<password>]

\*RST Value ON

Examples CAL:SEC 0," IT8906A" CAL:SEC ON

**Query Syntax** CALibrate:SECure[:STATe]?

**Returned Parameters < NR1>** 

Related Commands CAL:SAVE CAL:INIT

#### **CALibrate:INITial**

This command only be used in calibration mode. It re-saves the factory calibration constants in nonvolatile memory.

Command Syntax CALibrate: INITial

Parameters None Examples CAL:INIT

Related Commands CAL:STAT CAL:INIT

#### **CALibrate:SAVe**

This command only be used in calibration mode. Save the new calibration constants in nonvolatile memory (after finishing the voltage or current calibration process).

**Command Syntax** CALibrate:SAVE

Parameters None

**Examples** CAL:SAVE

Related Commands CAL:STAT CAL:INIT

#### **CALibrate:CURRent:POINt**

This command is used to set the calibration point in CC mode, only effective in

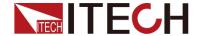

calibration mode.P1,P2 are used in low current range.P3,P4 are used in high current range.

Command Syntax CALibrate: CURRent: POINt < point>

Parameters P1 | P2 | P3 | P4 Examples CAL:CURR:POIN P2

Related Commands CAL:STAT CAL:SAV

#### CALibrate:CURRent[:LEVel]

This command is only used in calibration mode. Input the calibration current value according to the external measuring meter. But you must select a calibration grade as a reference to the value you just input. These constants do not exsist in the nonvolatile memory before you send the save command CALibrate: SAVE.

**Command Syntax** CALibrate:CURRent[:LEVel] <NRf>

Parameters <external reading>

Unit A (amps)

**Examples** CAL:CURR 3.2223

Related Commands CAL:STAT CAL:SAV

#### CALibrate:CURRent:METEr:POINt

This command is used to set the calibration point in CC mode,only effective in calibration mode.P1,P2 are used in low current range.P3,P4 are used in high current range.This can only calibrate the ammeter that selected through command CONF:CURR.

**Command Syntax** CALibrate:CURRent:METEr:POINt <point>

**Parameters** P1 | P2 | P3 | P4

**Examples** CAL:CURR:METEr:POIN P2 **Related Commands** CAL:STAT CAL:SAV

#### CALibrate:CURRent:METEr[:LEVel]

This command is only effective in calibration mode. Input the calibration current value according to reading of external measuring meter. Before you input this value, please select a calibration grade firstly (using the command CAL:CURR:METE:POIN). These constants do not exist in the nonvolatile memory unless you send the command CALibrate:SAVE.

**Command syntax** CALibrate:CURRent:METEr[:LEVel] <NRf>

Parameters <external reading>

Unit A (amps)

**Examples** CAL:CURR 3.2223

Related Commands CAL:STAT CAL:SAV

## CALibrate: VOLTage: POINt

This command is only effective in calibration mode, is used to set the calibration point in CV mode.P1,P2 are used in low voltage range,P3,P4 are used in high voltage range.Only be used to calibrate voltage source and voltmeter.

**Command Syntax** CALibrate: VOLTage: POINt < point>

Parameters P1 | P2 | P3 | P4 Examples CAL:VOLT:POIN P2

Related Commands CAL:STAT CAL:SAV

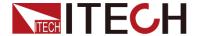

#### CALibrate:VOLTage[:LEVel]

This command is only effective in calibration mode. According to the reading of external measuring meter to input the calibration voltage. Please select a calibration grade before you input a calibration value (using the command CALibrate: VOLTage: POIN). These constans do not exsist in the nonvolatile memory unless you have sent the command CALibrate: SAVE.

Command Syntax CALibrate: VOLTage[:LEVel] < NRf>

**Parameters** <external reading>

Unit V (volts)

**Examples** CAL:VOLT 3.2223

Related Commands CAL:STAT CAL:SAV

#### CALibrate: VOLTage: METEr: POINt

This command is only effective in calibration mode, is used to set the calibration point in CV mode.P1,P2 are used in low voltage range,P3,P4 are used in high voltage range.Only be used to calibrate voltage source and voltmeter.

**Command Syntax** CALibrate:VOLTage:METEr:POINt <point>

**Parameters** P1 | P2 | P3 | P4

**Examples** CAL:VOLT:METEr:POIN P2 **Related Commands** CAL:STAT CAL:SAV

#### CALibrate:VOLTage:METEr[:LEVel]

This command only be effective in calibration mode. According to the reading of external measuring meter to input the calibration voltage. Before you input the value, you should firstly select a calibration grade (with command CALibrate: VOLTage: POINt). All these constans do not exsist in the nonvolatile memory unless you have send the command CALibrate: SAVE to save them.

Command Syntax CALibrate: VOLTage: METEr[:LEVel] < NRf>

**Parameters** <external reading>

Unit V (volts)

**Examples** CAL:CURR 3.2223

Related Commands CAL:STAT CAL:SAV

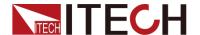

# **Chapter13 Error Information**

#### **Error Number List**

This appendix describes the error numbers and descriptions that are returned by the electronic load. Error numbers are returned on the front panel in two ways:

- Error number withmessages after the SYSTem:ERRor? query
- Error number with an NR1 and a string after the SYSTem:ERRor? query

Errors from 100 to 199 (Set bit #5 of standard event status resgister) are explained as follows.

- (0) No error
- (101) DESIGN ERROR: Too many numeric suffices in Command Spec
- (110) No Input Command to parse
- (114) Numeric suffix is invalid value
- (116) Invalid value in numeric or channel list, e.g. out of range
- (117) Invalid number of dimensions in a channel list
- (120) Parameter overflowed
- (130) Wrong units for parameter
- (140) Wrong type of parameter(s)
- (150) Wrong number of parameters
- (160) Unmatched quotation mark (single/double) in parameters
- (165) Unmatched bracket
- (170) Command keywords were not recognized
- (180) No entry in list to retrieve (number list or channel list)
- (190) Too many dimensions in entry to be returned in parameters
- (191) Too many char
- (-150) String data error
- (-151) Invalid string data [e.g., END received before close quote]
- (-158) String data not allowed
- (-160) Block data error
- (-161) Invalid block data [e.g., END received before length satisfied]
- (-168) Block data not allowed
- (-170) Expression error
- (-171) Invalid expression
- (-178) Expression data not allowed

Execute errors from -200 to -299 (Set bit #4 of standard event resgister) are explained as follows.

- (-200) Execution error [generic]
- (-221) Settings conflict [check current device state]
- (-222) Data out of range [e.g., too large for this device]
- (-223) Too much data [out of memory; block, string, or expression too long]
- (-224) Illegal parameter value [device-specific]

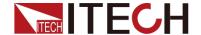

- (-225) Out of memory
- (-230) Data Corrupt or Stale
- (-270) Macro error
- (-272) Macro execution error
- (-273) Illegal macro label
- (-276) Macro recursion error
- (-277) Macro redefinition not allowe

System errors from -300 to -399 (Set bit 3 of standard event resgister) are explained as follows.

- (-310) System error [generic]
- (-350) Too many errors [errors beyond 9 lost due to queue overflow]

Query errors from -400 to -499 (Set Bit2 of standard event resgister) are explained as follows.

- (-499) (sets Standard Event Status Register bit #2)
- (-400) Query error [generic]
- (-410) Query INTERRUPTED [query followed by DAB or GET before response complete]
- (-420) Query UNTERMINATED [addressed to talk, incomplete programming message received]
- (-430) Query DEADLOCKED [too many queries in command string]
- (-440) Query UNTERMINATED [after indefinite response]

Checking errors from 0 to 99 (Set bit 3 of standard event resgister) are explained as follows.

- 0 No error
- 1 Module Initialization Lost
- 2 Mainframe Initialization Lost
- 3 Module Calibration Lost
- 4 Non-volatile RAM STATE section checksum failed
- 5 Non-volatile RAM RST section checksum failed
- 10 RAM selftest
- 11 CVDAC selftest 1
- 12 CVDAC selftest 2
- 13 CCDAC selftest 1
- 14 CCDAC selftest 2
- 15 CRDAC selftest 1
- 16 CRDAC selftest 2
- 20 Input Down
- 40 Flash write failed
- 41 Flash erase failed
- 80 Digital I/O selftest error

Equipment related errors from 100 to 32767 (Set bit 3 of standard event resgister) are explained as follows.

- 213 RS-232 buffer overrun error
- 216 RS-232 receiver framing error
- 217 RS-232 receiver parity error
- 218 RS-232 receiver overrun error

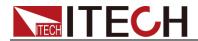

| 220 | Front panel uart overrun                               |
|-----|--------------------------------------------------------|
| 221 | Front panel uart framing                               |
| 222 | Front panel uart parity                                |
| 223 | Front panel buffer overrun                             |
| 224 | Front panel timeout                                    |
| 225 | Front Crc Check error                                  |
| 226 | Front Cmd Error                                        |
| 401 | CAL switch prevents calibration                        |
| 402 | CAL password is incorrect                              |
| 403 | CAL not enabled                                        |
| 404 | Computed readback cal constants are incorrect          |
| 405 | Computed programming cal constants are incorrect       |
| 406 | Incorrect sequence of calibration commands             |
| 407 | CV or CC status is incorrect for this command          |
| 408 | Output mode switch must be in NORMAL position          |
| 600 | Lists inconsistent [lists have different list lengths] |
| 601 | Too many sweep points                                  |
| 602 | Command only applies to RS-232 interface               |
| 603 | FETCH of data that was not acquired                    |
| 604 | Measurement overrange                                  |
| 605 | Command not allowed while list initiated               |
| 610 | Corrupt update data                                    |
| 611 | Not Updating                                           |

# Contact Us Thanks for purchasing ITECH products. In case of any doubts, please contact us as follows: 1. Refer to accompanying data disk and relevant manual. 2. Visit ITECH website: www.itechate.com.

3. Select the most convenient contact method for further information.